# SHIMANO eps

*Sistema de força elétrica total SHIMANO*

# **Manual do usuário**

# Série E7000

**Instruções originais**

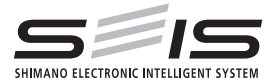

# Portuguese

# ÍNDICE

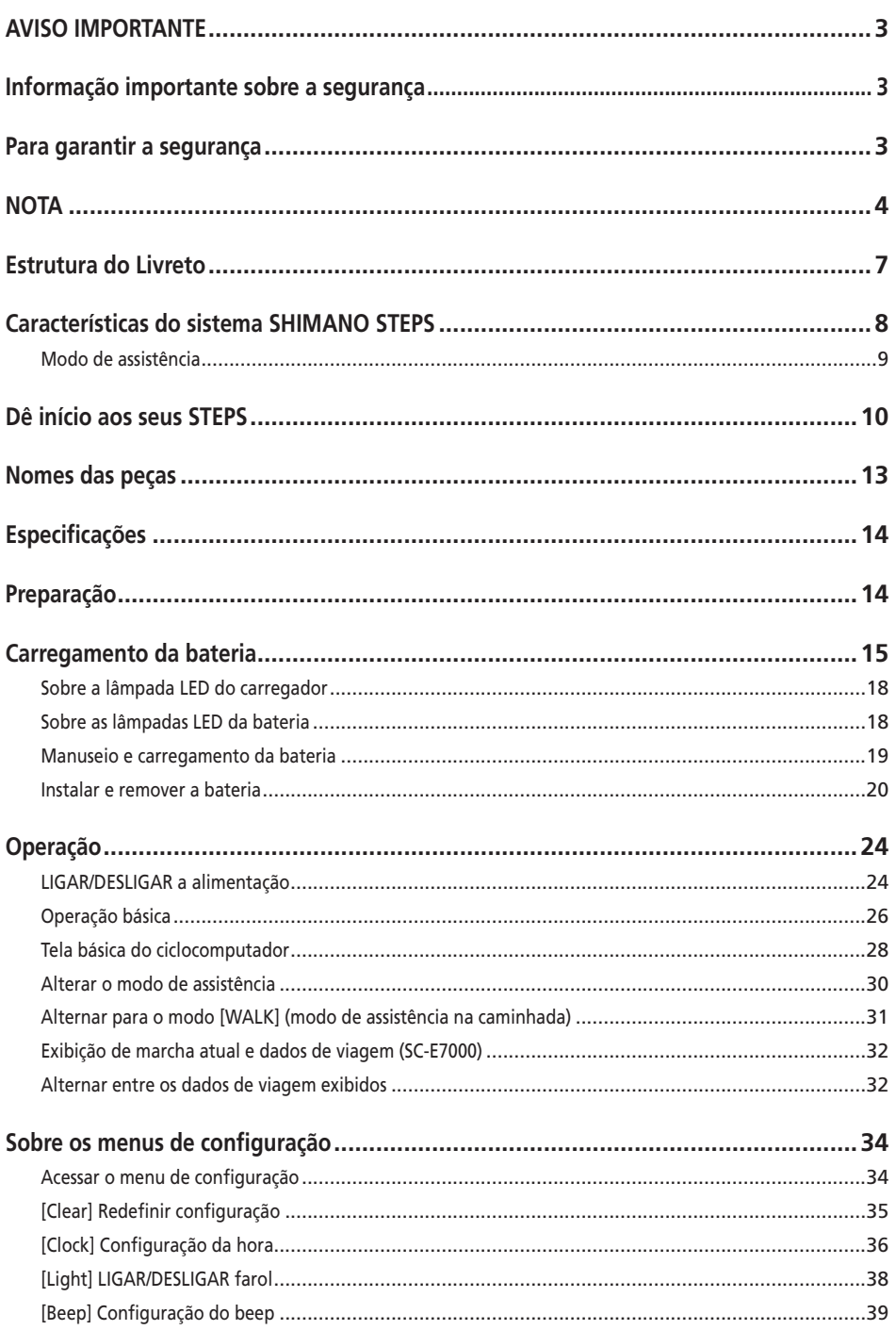

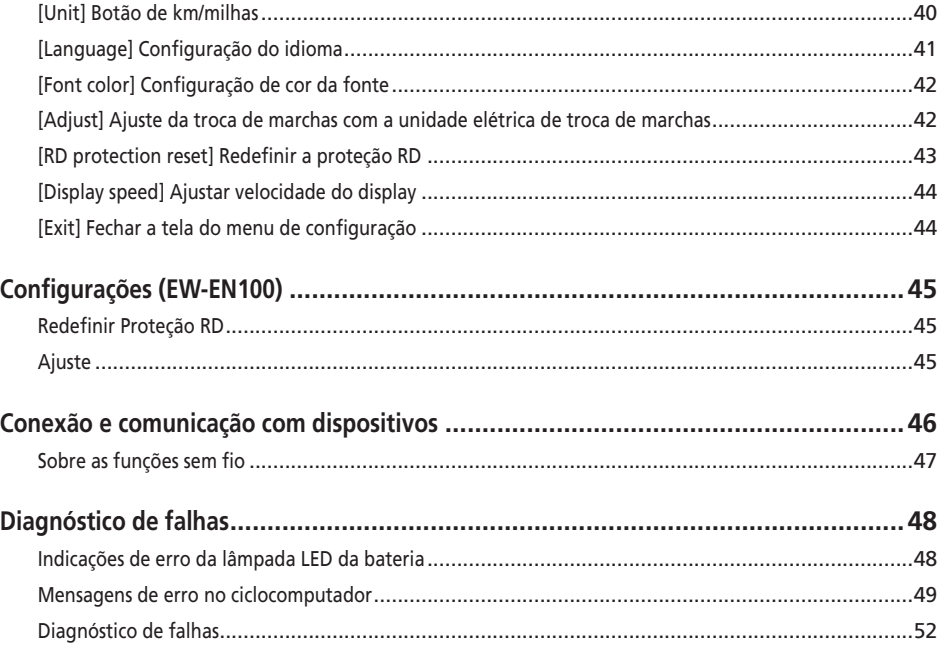

# <span id="page-4-0"></span>**AVISO IMPORTANTE**

- Para informações adicionais sobre a instalação, o ajuste e a substituição dos produtos que não estão no manual do usuário, contate o local de compra ou um distribuidor. No nosso site (https://si.shimano.com) está disponível um manual do revendedor para mecânicos de bicicletas profissionais e experientes.
- Utilize o produto de acordo com as leis e os regulamentos locais.
- A marca denominativa Bluetooth® e os logotipos são marcas registradas de propriedade da Bluetooth SIG, Inc. e qualquer uso dessas marcas pela SHIMANO INC. é feito sob licença. Outras marcas e nomes comerciais são dos seus respectivos proprietários.

**Por motivos de segurança, certifique-se de ler atentamente este "manual do usuário" antes da utilização e siga-o para uma utilização correta. Guarde-o para que possa utilizar como referência a qualquer momento.**

# **Informação importante sobre a segurança**

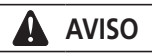

• Não desmonte ou modifique o produto. Isso poderá fazer com que o produto pare de funcionar corretamente, resultando em quedas e ferimentos graves.

# **Para garantir a segurança**

• Certifique-se de cumprir as seguintes instruções de modo a evitar queimaduras ou outros ferimentos provocados por vazamentos de líquido, superaquecimento, incêndio ou explosão.

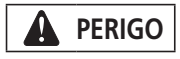

#### **Manuseio da bateria**

- Não deforme, modifique, desmonte nem aplique o soldador diretamente sobre a bateria. Fazer isso poderá provocar vazamento, superaquecimento, explosão ou incêndio da bateria.
- Não deixe a bateria perto de fontes de calor, como aquecedores. Fazer isso poderá provocar a explosão ou a combustão da bateria.
- Não aqueça a bateria ou jogue-a no fogo. Fazer isso poderá provocar a explosão ou a combustão da bateria.
- Não sujeite a bateria a impactos fortes nem arremesse-a. Caso contrário, poderá ocorrer superaquecimento, explosão ou incêndio.
- Não coloque a bateria em água doce ou salgada e não deixe que os terminais da bateria sejam molhados. Fazer isso poderá provocar sobreaquecimento, rebentamento ou incêndio da bateria.
- Use o carregador SHIMANO especificado e observe as condições específicas de carregamento ao carregar a bateria especificada. A não observância destas instruções poderá provocar superaquecimento, explosão ou ignição da bateria.

# **AVISO**

#### **Para garantir uma condução segura**

- Não preste demasiada atenção ao display do ciclocomputador durante a condução; caso contrário, poderão ocorrer acidentes.
- Verifique se as rodas estão corretamente instaladas na bicicleta antes da utilização. Se as rodas não estiverem instaladas com segurança, a bicicleta poderá tombar, causando ferimentos graves.
- Se usar uma bicicleta com potência assistida, certifique-se de que está completamente familiarizado com as características de arranque da bicicleta antes de usá-la em estradas com várias faixas para veículos e calçadas para pedestres. Se a bicicleta arrancar repentinamente, poderão ocorrer acidentes.
- Verifique se as luzes da bicicleta acendem antes de usar à noite.

#### **Usar o produto com segurança**

- Certifique-se de remover a bateria e o cabo de carga antes de ligar ou fixar peças à bicicleta. Caso contrário, poderá ocorrer um choque elétrico.
- Ao carregar a bateria com ela instalada na bicicleta, não mova a bicicleta. O plugue elétrico para o carregador de bateria pode soltar-se e não ficar totalmente inserido na tomada elétrica, acarretando um risco de incêndio.
- Não toque na unidade acionadora quando ela tiver sido usada por um longo período de tempo. A superfície da unidade acionadora fica quente e pode causar queimaduras.
- Limpe regularmente a corrente utilizando um limpador de corrente adequado. A frequência de manutenção dependerá das condições de uso.
- Não use, em nenhuma circunstância, agentes de limpeza alcalinos ou ácidos para remover ferrugem. Se usados, esses agentes de limpeza poderão danificar a corrente e causar ferimentos graves.

<span id="page-5-0"></span>• Ao instalar este produto, certifique-se de seguir as instruções fornecidas no manual do usuário. Além disso, recomenda-se apenas a utilização de peças originais SHIMANO nessas situações. Se houver parafusos e porcas frouxos ou se o produto estiver danificado, a bicicleta poderá tombar repentinamente e provocar ferimentos graves.

#### **Manuseio da bateria**

- Se algum líquido que tenha vazado da bateria entrar em contato com os olhos, lave imediata e abundantemente a área afetada com água limpa, como água de torneira, sem esfregar os olhos, e procure imediatamente aconselhamento médico. Caso contrário, o líquido da bateria poderá causar lesão ocular.
- Não recarregue a bateria em locais com elevado índice de umidade ou ao ar livre. Fazer isso poderá resultar em choque elétrico.
- Não insira ou remova o plugue se estiver molhado. Caso contrário, poderão ocorrer choques elétricos. Se houver água vazando do plugue, seque-o bem antes de inseri-lo.
- Se a bateria não carregar totalmente mesmo 2 horas após o tempo de carregamento designado, tire imediatamente a bateria da tomada e contate o local de compra. Não fazer isso poderá causar superaquecimento, explosão ou faísca. Consulte o manual do usuário do carregador de bateria para ver o tempo de carga designado da bateria.
- Não use a bateria se ela tiver quaisquer arranhões visíveis ou outros danos externos. Fazer isso poderá causar explosão, superaquecimento ou problemas com a operação.
- Os intervalos de temperatura de operação da bateria estão descritos abaixo. Não use a bateria em temperaturas fora destes intervalos. Se a bateria for usada ou guardada em temperaturas que estejam fora destes intervalos, poderão ocorrer incêndios, ferimentos ou problemas de operação.
	- 1. Durante o descarregamento: -10°C a 50°C
	- 2. Durante o carregamento: 0°C a 40°C

# **A** CUIDADO

#### **Para garantir uma condução segura**

• Para uma condução segura, siga as instruções fornecidas no manual do usuário da bicicleta.

#### **Usar o produto com segurança**

- Em nenhuma hipótese tente modificar o sistema sozinho. Isso poderá causar problemas com a operação do sistema.
- Inspecione periodicamente o carregador de bateria e o adaptador, sobretudo o cabo, o plugue e a caixa, à procura de danos. Se o carregador ou o adaptador estiver quebrado, não utilize até que tenham sido consertados.
- Este aparelho não deve ser usado por pessoas (incluindo crianças) com capacidades físicas, sensoriais ou mentais limitadas ou sem

experiência e conhecimento, a menos que tenham recebido, por parte de uma pessoa responsável pela sua segurança, supervisão ou instrução quanto ao uso deste aparelho.

• Não permita que crianças brinquem perto do produto.

# **Manuseio da bateria**

- Não deixe a bateria em um local exposto à luz solar direta, no interior de um veículo em dias quentes ou em outros locais quentes. Isso poderá resultar no vazamento da bateria.
- Se algum líquido vazando entrar em contato com sua pele ou roupa, lave a área afetada imediatamente com água limpa. O líquido vazado pode provocar danos na pele.
- Guarde a bateria em um local seguro, fora do alcance de crianças e de animais de estimação.

# **NOTA**

#### **Usar o produto com segurança**

- Se ocorrer algum mau funcionamento ou outros problemas, entre em contato com o local de compra.
- Certifique-se de instalar tampas em quaisquer conectores que não estejam em uso.
- Para a instalação e o ajuste do produto, consulte um revendedor.
- O produto foi concebido para ser totalmente à prova de água de modo a suportar condições de ciclismo em tempo úmido. Contudo, não coloque-o deliberadamente na água.
- Não limpe a bicicleta numa estação de lavagem a alta pressão. Se entrar água em algum dos componentes, poderão ocorrer problemas de operação ou ferrugem.
- Não vire a bicicleta de cabeça para baixo. O ciclocomputador ou o botão de troca de marchas poderão sofrer danos.
- Manuseie o produto com cuidado e evite sujeitá-lo a impactos fortes.
- Embora a bicicleta ainda funcione como uma bicicleta normal mesmo depois de remover a bateria, a luz não acenderá se for conectada ao sistema de força elétrica. Lembre-se de que usar a bicicleta sob estas condições é considerado uma infração às leis de trânsito rodoviário na Alemanha.
- Quando carregar a bateria com ela instalada na bicicleta, tenha cuidado com o seguinte:
	- Ao carregar, certifique-se de que não haja água na porta do carregador nem no plugue do carregador.
	- Certifique-se de que a bateria esteja bloqueada no respectivo suporte antes de efetuar o carregamento.
	- Não remova a bateria do suporte de bateria durante o carregamento.
	- Não utilize a bicicleta com o carregador instalado.
- Feche a tampa da porta do carregador quando não estiver carregando.
- Estabilize a bicicleta para garantir que ela não caia durante a carga.

#### **Manuseio da bateria**

- Ao transportar uma bicicleta com potência assistida em um carro, remova a bateria da bicicleta e coloque a bicicleta em uma superfície estável do carro.
- Antes de conectar a bateria, certifique-se de que não haja acúmulo de água ou de sujeira no conector onde será conectada a bateria.
- Recomenda-se a utilização de uma bateria original SHIMANO. Caso utilize uma bateria de outro fabricante, certifique-se de ler atentamente o manual de instruções da bateria antes da utilização.

#### **Sobre baterias usadas**

#### **Informação de descarte para países fora da União Europeia**

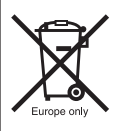

Este símbolo é válido somente dentro da União Europeia. Cumpra os regulamentos locais quanto ao descarte de baterias usadas. Se você tiver dúvidas, consulte o local de compra ou um revendedor de bicicletas.

#### **Conexão e comunicação com o PC**

Pode ser usado um dispositivo de conexão ao PC para conectar um PC à bicicleta (sistema ou componentes), e o E-TUBE PROJECT pode ser usado para realizar tarefas, como personalizar componentes individuais ou o sistema inteiro, assim como atualizar o firmware.

- Dispositivo de conexão ao PC: SM-PCE1/SM-PCE02
- E-TUBE PROJECT: Aplicativo do PC
- Firmware: o software no interior de cada componente

#### **Conexão e comunicação com smartphone ou tablet**

É possível personalizar componentes individuais ou o sistema e atualizar o firmware usando o E-TUBE PROJECT para smartphones/tablets depois de conectar a bicicleta (sistema ou componentes) a um smartphone ou tablet via Bluetooth® LE.

- Aplicativo E-TUBE PROJECT para smartphones/tablets
- Firmware: o software no interior de cada componente

#### **Cuidado e manutenção**

- O número que se encontra na chave do suporte de bateria é necessário ao adquirir chaves sobressalentes. Mantenha-o em um local seguro. Há um espaço para anotar o número da chave na capa traseira deste manual do usuário. Insira o número da chave para guardar e ter referência futura.
- Entre em contato com o local de compra para atualizações do software do produto. A informação mais atualizada está disponível no website da SHIMANO. Para mais informações, consulte a seção "Conexão e comunicação com dispositivos".
- Não use diluentes ou outros solventes para limpar quaisquer produtos. Essas substâncias podem danificar as superfícies.
- Você deve lavar periodicamente as coroas com um detergente neutro. Além disso, lavar a corrente com um detergente neutro e lubrificá-la pode ser um meio eficaz para prolongar a vida útil das coroas e da corrente.
- Use um pano umedecido, bem torcido, para limpar a bateria e a tampa de plástico.
- Para quaisquer questões relativas a manuseio e manutenção, entre em contato com o local de compra.
- Os produtos não possuem garantia contra o desgaste e a deterioração naturais decorrentes do uso e do envelhecimento.

#### **Assistência**

• Se as configurações não estiverem corretas, por exemplo, se a tensão da corrente estiver muito apertada, a força de assistência adequada poderá não ser obtida. Se isso acontecer, entre em contato com o local de compra.

#### **Rótulo**

• Algumas das informações importantes contidas neste manual do usuário também estão indicadas no rótulo do carregador de bateria.

#### **Inspeção antes de cada uso**

Verifique o seguinte antes de utilizar a bicicleta.

- A transmissão troca suavemente?
- As peças no componente estão soltas ou danificadas?
- O componente foi montado de maneira segura ao quadro/ guidão/avanço do guidão?
- Há algum ruído anormal quando você anda de bicicleta?
- A bateria está suficientemente carregada?

Se você notar algum possível problema, entre em contato com o local de compra ou um revendedor de bicicletas.

Evite o uso de roupas que podem ficar presas na corrente ou na roda, pois isso pode causar um acidente.

# <span id="page-8-0"></span>**Estrutura do Livreto**

#### **Os manuais do usuário da SHIMANO STEPS são divididos em vários livretos, como descrito abaixo.**

#### • **Manual do usuário da SHIMANO STEPS (este documento)**

Este é o manual básico do usuário da SHIMANO STEPS. Ele traz o seguinte conteúdo.

- Guia rápido da SHIMANO STEPS
- Como ler o ciclocomputador e definir as configurações
- Como operar bicicletas com assistência que usam guidões retos, como bicicletas para cidade, trekking ou MTB
- Como lidar com os erros exibidos no ciclocomputador e realizar outras tarefas de diagnóstico de falhas

#### • **Manual do usuário da SHIMANO STEPS para bicicletas com guidão curvo (livreto separado)**

Este livreto descreve como operar bicicletas com assistência que usam guidão curvo e são controladas usando manete de controle duplo. Esta seção deve ser lida em conjunto com o manual do usuário da SHIMANO STEPS.

#### • **Manual do usuário da bateria especial e peças SHIMANO STEPS**

Traz o seguinte conteúdo.

- Como carregar e manusear a bateria especial SHIMANO STEPS
- Como instalar e remover da bicicleta a bateria especial SHIMANO STEPS
- Como usar o botão de força do satélite e a porta do carregador do satélite
- Como ler os LEDs da bateria ao carregar ou durante um erro, e como lidar com erros

Certifique-se de ler atentamente estes manuais do usuário antes da utilização e siga-os para uma utilização correta. Guarde os manuais do usuário para poder consultá-los a qualquer momento.

Os manuais do usuário mais recentes estão disponíveis em nosso site (https://si.shimano.com).

# <span id="page-9-0"></span>**Características do sistema SHIMANO STEPS**

- Componentes de assistência MTB de alta tecnologia.
- Propulsão potente e unidade acionadora silenciosa.
- Assistência à potência e experiência de ciclismo suaves e naturais.
- Suporte a um design de suspensão ideal permitido pela construção compacta da unidade acionadora. O quadro da rabeira inferior mais curto oferece um manuseio mais fácil ao ciclista.
- A assistência à potência para assim que o ciclista deixa de pedalar. Reinicia a assistência rapidamente ao voltar a pedalar. O sistema de assistência à potência coopera e se harmoniza com o esforço humano.
- O desempenho de controle superior facilita o ciclismo confortável em trilhas de montanha.
- Pedalagem eficiente mesmo quando a assistência à potência está desligada.
- Sistema de botão de assistência de fácil operação projetado em conformidade com princípios ergonômicos.
- Ciclocomputador compacto, sem perda da objetividade visual, fornece dados de viagem detalhados por meio do reconhecimento de cores.
- Q-Factor comparável ao de mountain bikes reduz a carga sobre as pernas nas experiências de ciclistas de MTB.
- Um dispositivo opcional da corrente está disponível e oferece suporte a condições difíceis de ciclismo.
- A bateria de grande capacidade permite que se usufrua de longos percursos.
- A assistência inteligente na caminhada com SEIS RD fornece uma assistência potente ao se conduzir a bicicleta por terrenos irregulares, como áreas rochosas.
	- \* Pode não ser possível usar a função do modo de assistência na caminhada em certas regiões.

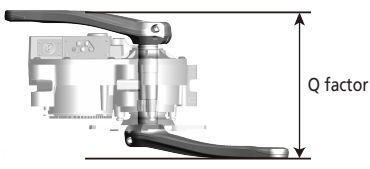

#### <span id="page-10-0"></span>**Modo de assistência**

Você pode selecionar um modo de assistência para cada utilização específica.

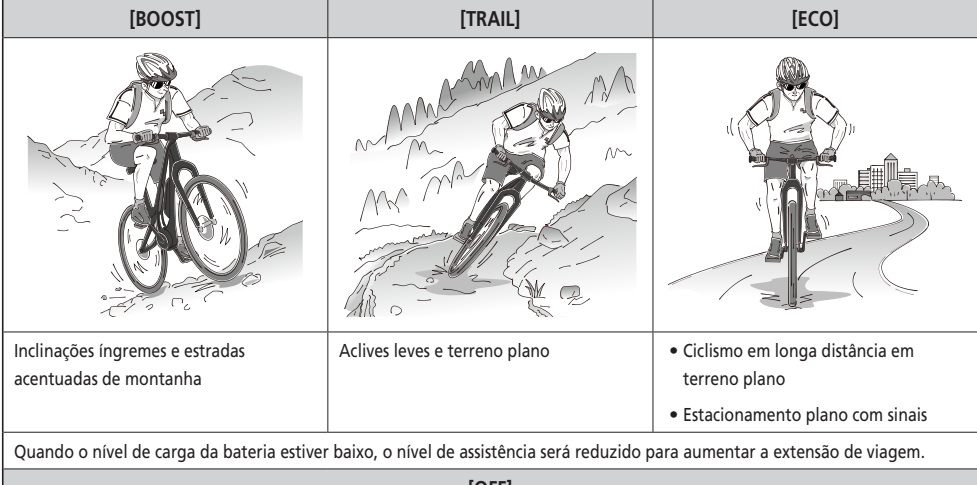

**[OFF]**

- Quando você não precisa de assistência à potência.
- Quando você está preocupado com a carga remanescente na bateria.

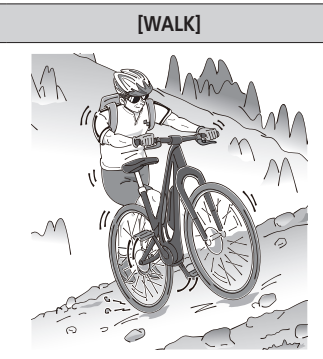

Esta função é eficiente ao levar a E-BIKE a pé, levá-la em uma estrada inclinada ou levá-la a pé em terrenos desnivelados, como áreas rochosas.

A função de assistência na caminhada inteligente é ativada quando o sistema eletrônico de troca de marchas está conectado. Assistência na caminhada inteligente: Produz alto torque.

Rápida assistência na caminhada: Inicia imediatamente depois de pressionar o botão.

\* Pode não ser possível usar o modo de assistência na caminhada em certas regiões.

# <span id="page-11-0"></span>**Dê início aos seus STEPS**

#### *1.* **Carregue a bateria.**

É possível carregar a bateria mesmo com ela instalada na bicicleta.

Para mais detalhes, consulte "Carregando a bateria quando ela está instalada na bicicleta".

#### **< Bateria do tipo de encaixe no tubo inferior >**

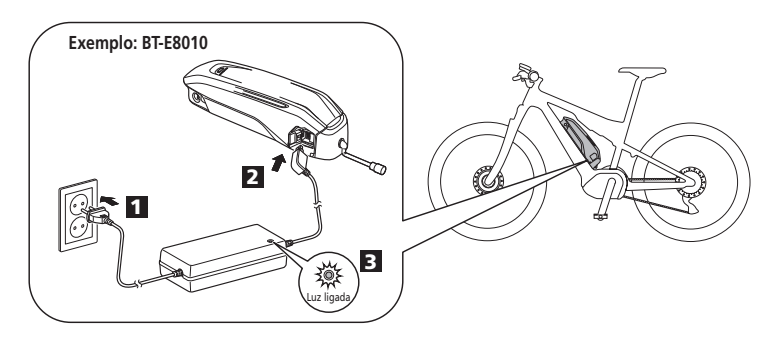

#### **< Bateria integrada >**

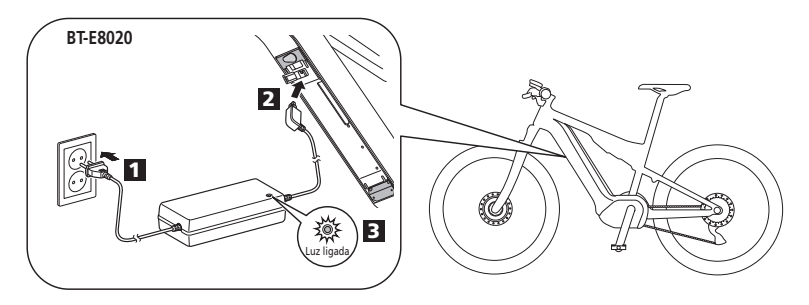

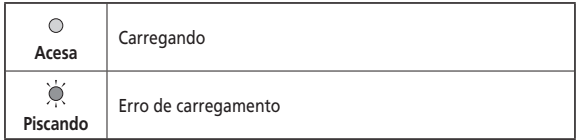

*2.* Ligue a alimentação.

Para desligar a alimentação, repita este procedimento.

**< Bateria do tipo de encaixe no tubo inferior >**

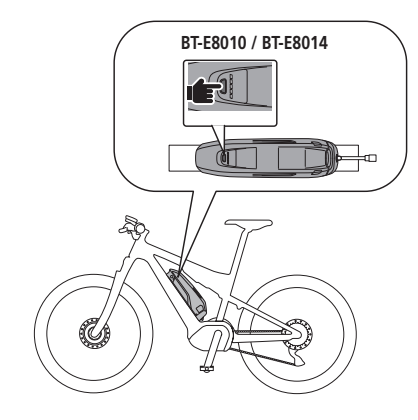

**< Bateria integrada >**

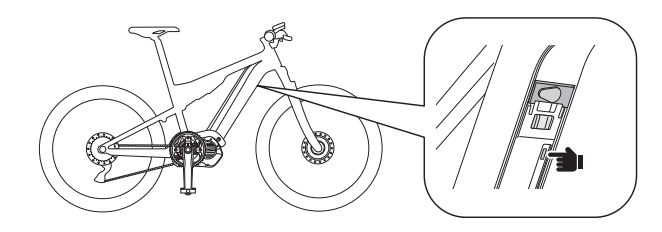

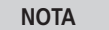

Ao ligar ou desligar a alimentação, não coloque o pé no pedal.

#### *3.* Selecione o modo de assistência preferido.

A bicicleta é equipada com SC-E7000 ou EW-EN100.

\* Quando a alimentação é ligada, o modo de assistência é definido como [OFF].

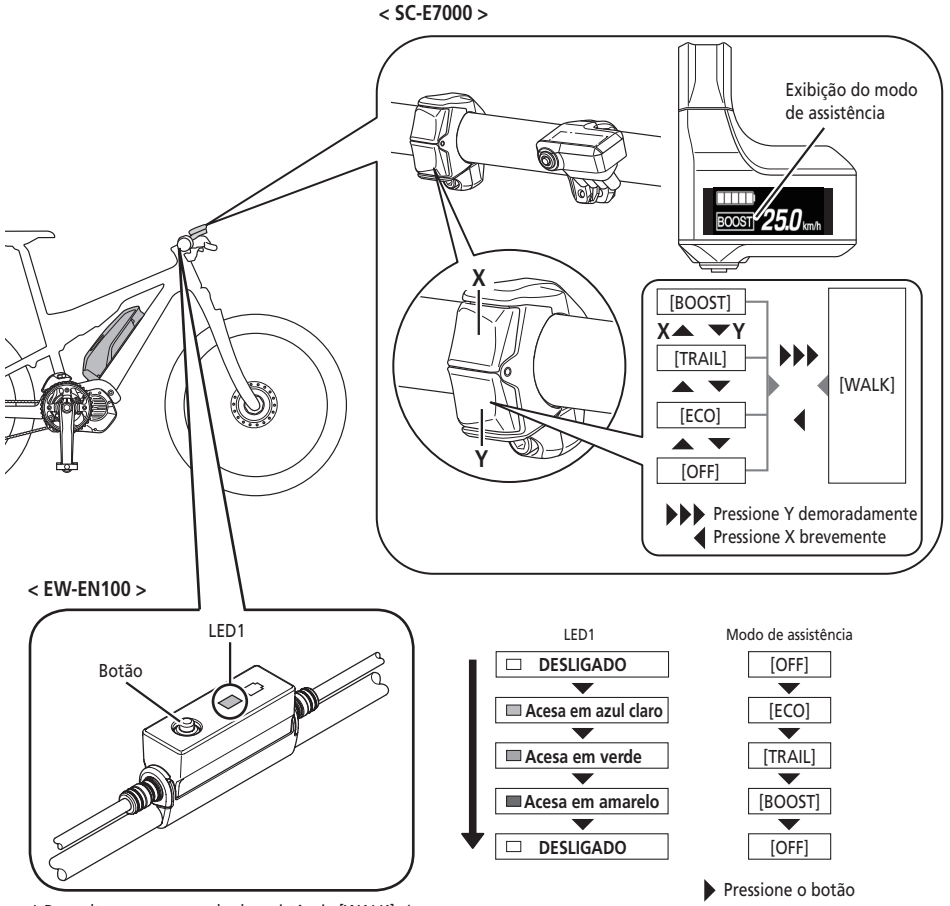

\* Para alterar para o modo de assistência [WALK], é necessário operar o botão de assistência acima.

#### *4.* Conduza a bicicleta.

A assistência iniciará quando você começar a pedalar.

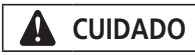

Antes de pedalar, verifique com antecedência o sistema de freio da sua bicicleta e como operá-lo.

*5.* Desligue a alimentação.

# **Nomes das peças**

<span id="page-14-0"></span>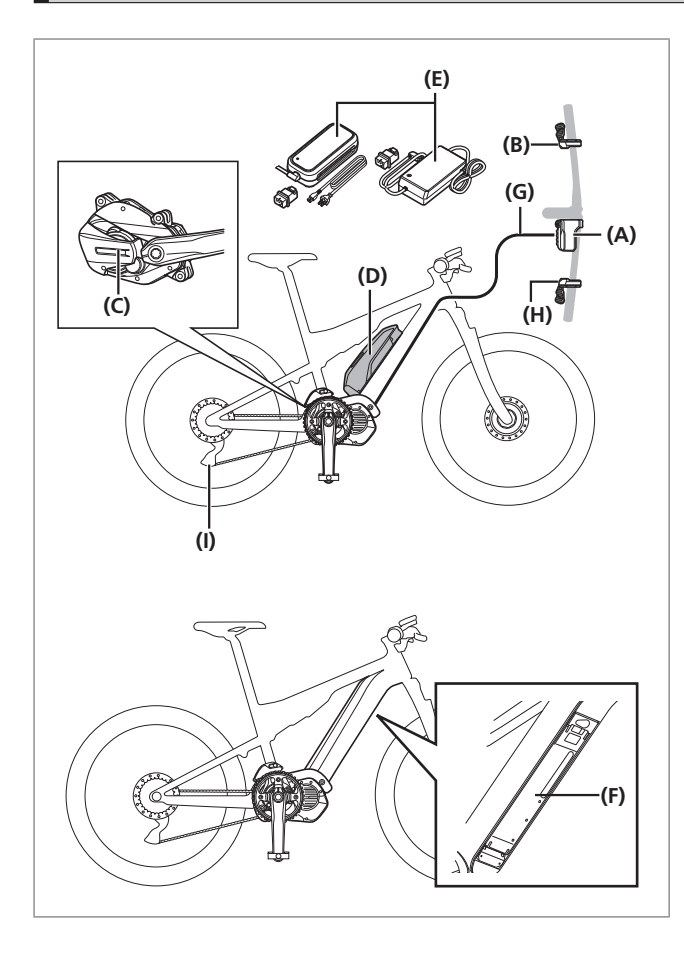

- **(A)** Ciclocomputador / Junção [A]: SC-E7000 EW-EN100
- **(B)** Botão de assistência: SW-E7000 SW-M8050
- **(C)** Unidade acionadora: DU-E7000
- **(D)** Bateria (tipo externo)/ Suporte de bateria (tipo externo): BT-E8010 BT-E8014 BM-E8010
- **(E)** Carregador de bateria: EC-E6000 EC-E6002+SM-BCC1
- **(F)** Bateria (tipo embutido)/ Suporte de bateria (tipo embutido): BT-E8020 BM-E8020
- **(G)** E-TUBE (EW-SD50)

#### **Ao utilizar troca de marchas eletrônica**

- **(H)** Botão de troca de marchas: SW-E7000 SW-M8050
- **(I)** Câmbio traseiro (DI2): RD-M8050

<span id="page-15-0"></span>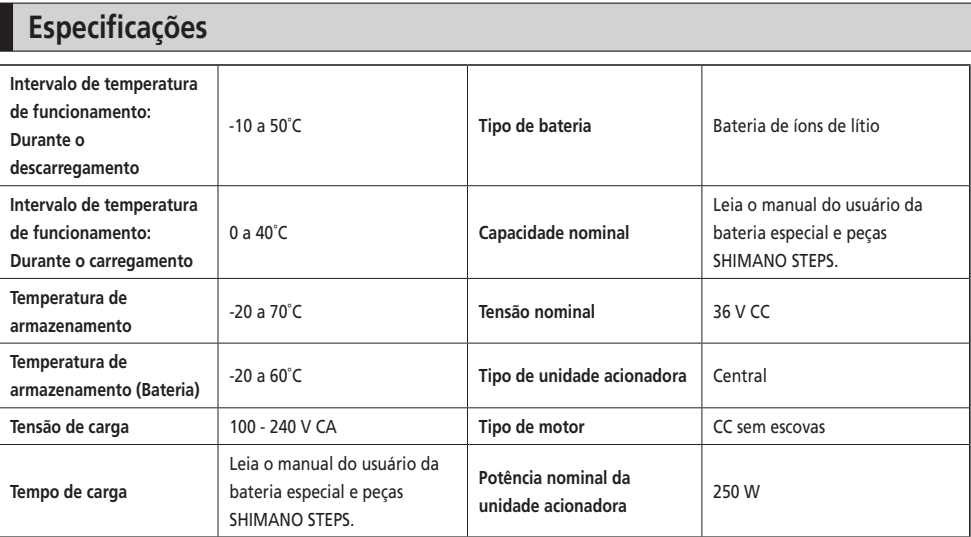

\* A velocidade máxima até a qual a assistência à potência é fornecida é definida pelo fabricante e depende do local em que a bicicleta será usada.

# **Preparação**

Você não pode usar a bateria imediatamente após a expedição.

A bateria pode ser usada depois de devidamente carregada com o carregador designado.

Certifique-se de carregar a bateria antes da utilização. A bateria pode ser utilizada quando o LED existente na bateria acende. Leia o manual do usuário da bateria especial e peças SHIMANO STEPS para obter as informações mais recentes de carregamento e

manuseio da bateria.

# <span id="page-16-0"></span>**Carregamento da bateria**

Você não pode usar a bateria imediatamente após a expedição. Se a bicicleta ficar guardada durante um longo período de tempo imediatamente após a compra, você terá de carregar a bateria antes de usar a bicicleta. Uma vez que a bateria for carregada, ela começará a deteriorar-se.

A bateria pode ser usada depois de devidamente carregada com o carregador designado.

Certifique-se de carregar a bateria antes da utilização. A bateria pode ser utilizada quando o LED na bateria acende.

O tempo de carga vai variar, dependendo do nível da bateria e do carregador de bateria sendo usado. Consulte o manual do usuário do carregador de bateria para ver o tempo de carga designado.

Recomenda-se a utilização de uma bateria original SHIMANO. Caso utilize uma bateria de outro fabricante, certifique-se de ler atentamente o manual de instruções da bateria antes da utilização.

Conecte-se ao E-TUBE PROJECT e clique em [Connection check] para confirmar se a bateria em uso é uma bateria original SHIMANO ou de outra marca.

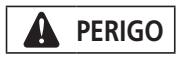

• Use o carregador SHIMANO especificado e observe as condições específicas de carregamento ao carregar a bateria especificada. A não observância destas instruções poderá provocar superaquecimento, explosão ou ignição da bateria.

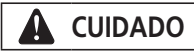

• Ao carregar a bateria com ela instalada na bicicleta, tenha cuidado para não tropeçar no cabo do carregador ou deixar algo prender-se nele. Isso pode provocar ferimentos ou fazer a bicicleta tombar, danificando os componentes.

#### **NOTA**

• Ao remover o plugue elétrico do carregador de bateria da tomada ou o plugue de carga da bateria, não remova-o puxando pelo cabo.

#### **Ao carregar somente a bateria**

bateria.

local coberto.

*1.* Conecte o plugue elétrico do carregador de bateria à tomada elétrica.

*2.* Introduza o plugue de carga na porta do carregador da

• Carregue a bateria sobre uma superfície plana em um

#### **BT-E8010/BT-E8014**

Plugue de carga Bateria Porta do carregador

**BT-E8020**

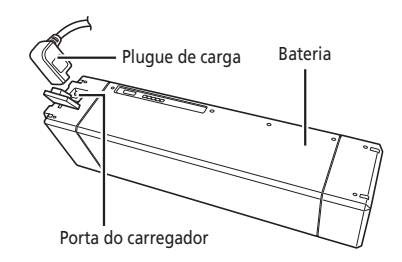

**16**

#### **Carregar a bateria enquanto instalada na bicicleta**

- *1.* Insira o plugue elétrico do carregador de bateria na tomada.
- *2.* Insira o plugue de carga na porta do carregador no suporte de bateria ou na bateria.
	- \* Coloque o corpo principal do carregador de bateria sobre uma superfície estável como, por exemplo, o chão, antes de carregar.
	- \* Estabilize a bicicleta para certificar-se de que não caia durante a carga.

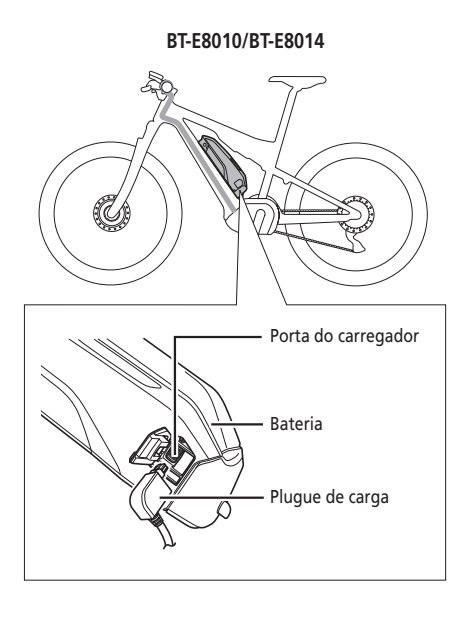

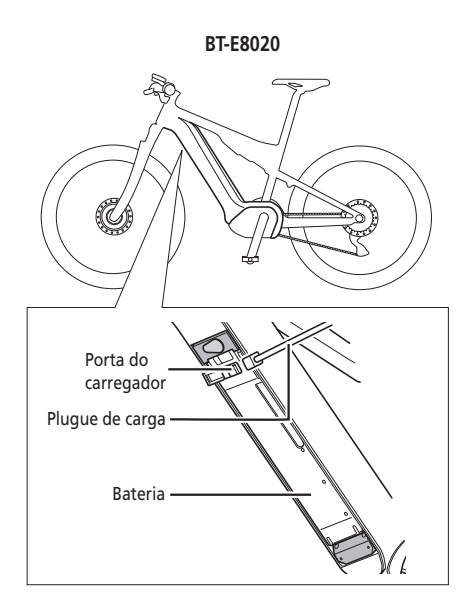

#### <span id="page-19-0"></span>**Sobre a lâmpada LED do carregador**

Ao iniciar a carga, a lâmpada LED existente no carregador se acende.

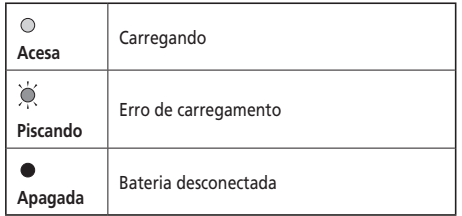

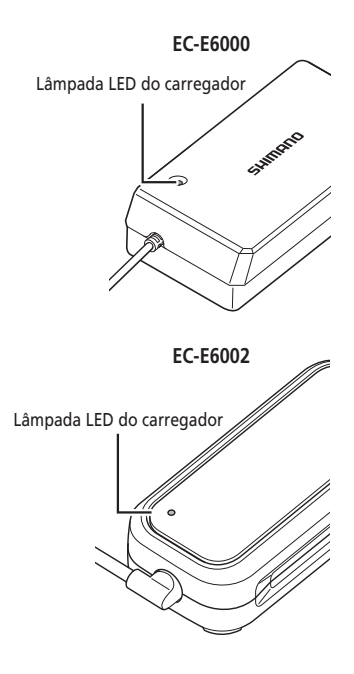

#### **Sobre as lâmpadas LED da bateria**

Você pode verificar o estado atual de carga na lâmpada LED na bateria.

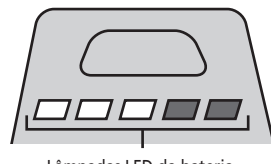

Lâmpadas LED da bateria

#### **Indicação de carga em curso**

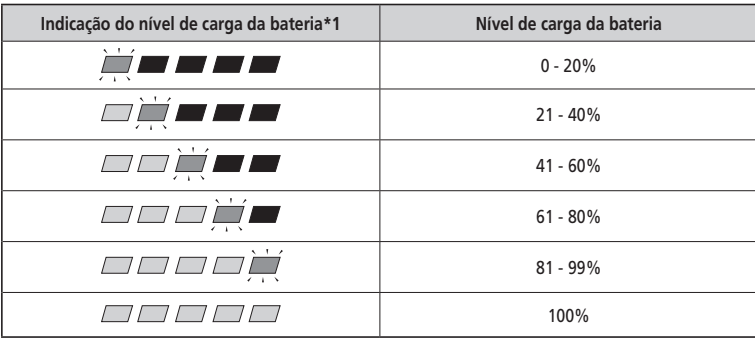

\*1 **/ / / ·** Sem luz / / · Acesa / / · Piscando

#### <span id="page-20-0"></span>**Indicação do nível de carga da bateria**

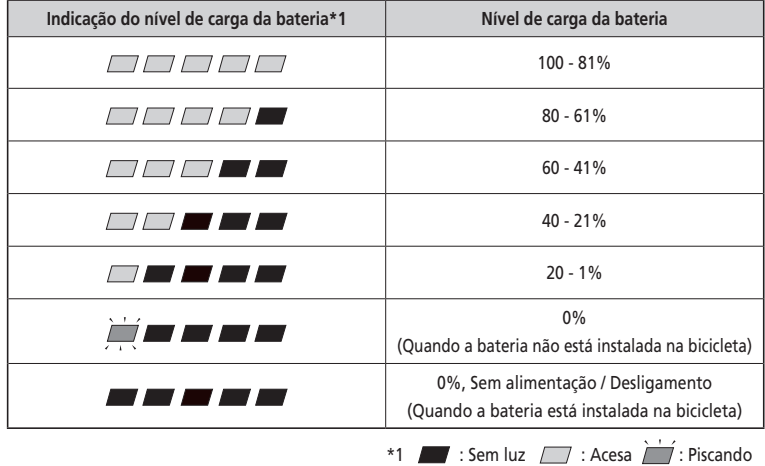

O nível de carga atual da bateria pode ser verificado pressionando-se o botão de alimentação da bateria.

**NOTA**

Quando a carga remanescente na bateria for baixa, as funções do sistema começarão a ser desligadas na seguinte ordem.

1. Assistência à potência (o modo de assistência alterna automaticamente para [ECO] e, em seguida, a assistência é desligada. A mudança para [ECO] ocorrerá antes se houver um farol alimentado por bateria conectado.)

- 2. Troca de marchas
- 3. Farol

#### **Manuseio e carregamento da bateria**

**A carga pode ser realizada em qualquer momento, independentemente da carga restante da bateria, mas você deve carregar a bateria por completo nas vezes seguintes. Certifique-se de usar o carregador dedicado quando recarrega a bateria nestas situações.**

• Na hora da compra, a bateria não vem totalmente carregada. Antes de conduzir a bicicleta, certifique-se de carregar completamente a bateria.

**Se a bateria descarregou por completo, carregue-a o mais rápido possível. Se deixar a bateria descarregada, ela vai deteriorar.**

• Se a bicicleta não for utilizada por um longo período de tempo, armazene-a com aproximadamente 70% de capacidade da bateria restante. Além disso, tome cuidado para que a bateria não fique totalmente descarregada, carregando-a a cada 6 meses.

#### <span id="page-21-0"></span>**Instalar e remover a bateria**

#### **Instalação da bateria**

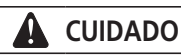

- Segure a bateria com firmeza e tenha cuidado para evitar quedas ao instalar. A bateria poderá cair durante a condução da bicicleta se não estiver devidamente travada.
- Preste atenção ao seguinte para impedir que a bateria caia enquanto você estiver andando de bicicleta.
	- Certifique-se de que a bateria está travada com segurança no suporte de bateria.
	- Não conduza a bicicleta com a chave inserida.

#### **NOTA**

Antes de andar de bicicleta, certifique-se de que a tampa da porta do carregador está fechada.

#### **BT-E8010/BT-E8014**

- *1.* Insira a bateria pelo lado inferior.
	- Alinhe o entalhe existente na parte inferior da bateria com a saliência existente no suporte de bateria.

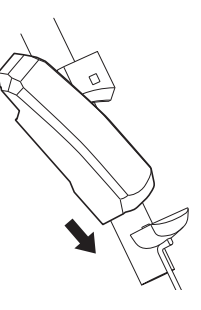

*2.* Deslize a bateria.

- Empurre a bateria até ouvir um clique.
- *3.* Remova a chave.
	- Retorne a chave para a posição travada e, então, remova a chave.

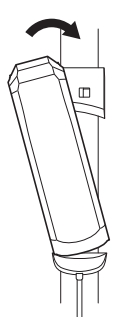

#### **BT-E8020**

O procedimento é um exemplo usando um quadro cuja bateria foi removida/instalada por baixo.

- *1.* Insira a bateria pelo lado inferior.
- *2.* Deslize a bateria.
	- Empurre a bateria até ouvir um clique.

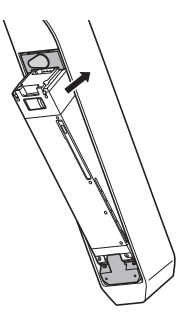

#### **Removendo a bateria**

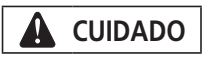

• Segure a bateria com firmeza e tenha cuidado para evitar quedas ao remover ou movê-la.

#### **BT-E8010/BT-E8014**

*1.* Insira a Chave.

Desligue a alimentação e insira a chave no cilindro de chave existente no suporte de bateria.

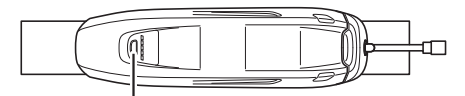

Aperte o botão de alimentação para desligar a energia.

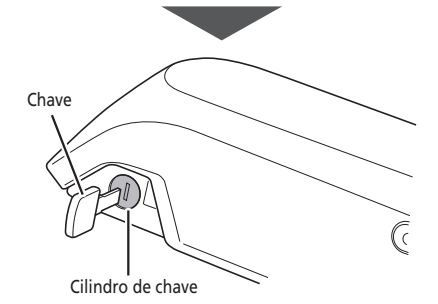

*2.* Gire a chave até sentir alguma resistência.

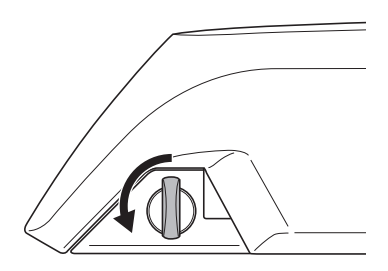

- *3.* Remova a bateria
	- Deslize a bateria e, então, remova-a cuidadosamente.
	- Você poderá remover a bateria somente quando a chave estiver na posição de desbloqueio.

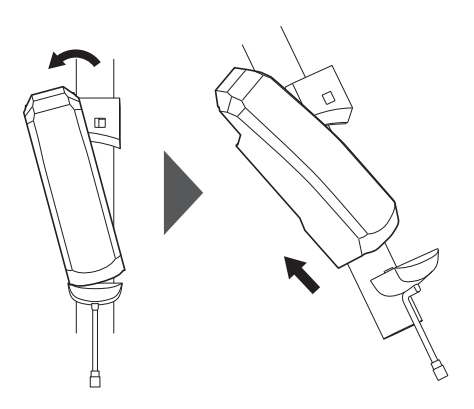

#### **BT-E8020**

- O procedimento é um exemplo usando um quadro cuja bateria foi removida/instalada por baixo.
- Se utilizar uma tampa da bateria fabricada por outra empresa, remova a tampa da bateria antes de remover a bateria.

#### *1.* Abra a tampa da fechadura.

Desligue a alimentação e, então, abra a tampa da fechadura.

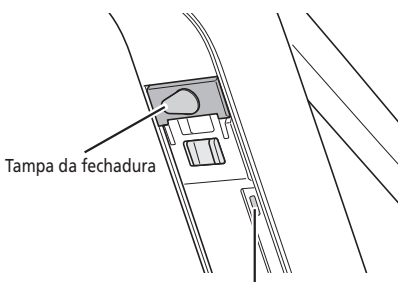

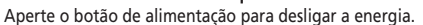

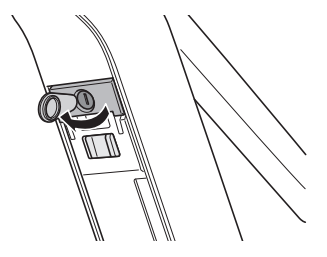

#### *2.* Destrave a bateria.

- (1) Insira a chave no cilindro de chave existente no suporte de bateria.
- (2) Gire a chave.
- (3) Empurre a chave para dentro.

A bateria está destravada. A mola da placa segura a bateria no lugar, impedindo que caia.

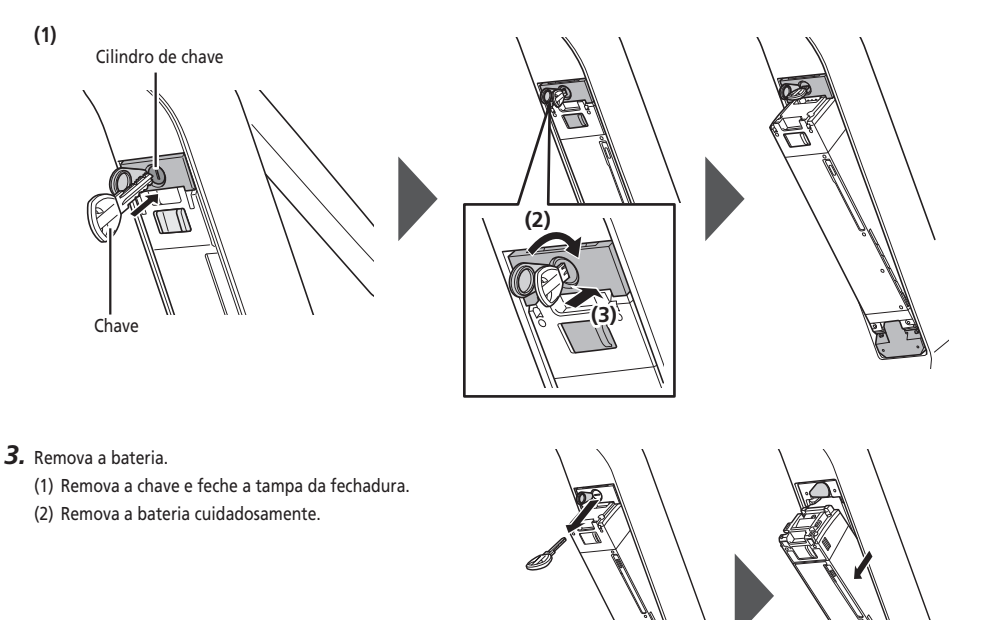

#### **NOTA**

Não instale nem remova a bateria com a chave inserida no suporte de bateria ou com a tampa da fechadura deixada aberta. A bateria poderá sofrer danos devido ao contato com a chave ou a tampa da fechadura.

# <span id="page-25-0"></span>**Operação**

#### **LIGAR/DESLIGAR a alimentação**

- Não é possível ligar a alimentação durante a carga.
- Se a bicicleta ficar imóvel por mais de 10 minutos, a alimentação vai desligar automaticamente (função de desligamento automático).

# **NOTA** Não coloque seus pés nos pedais ao ligar/desligar. Isso pode causar erro no sistema.

É possível forçar o desligamento de BT-E8010/BT-E8020 pressionando o botão de alimentação por 6 segundos.

*1.* Pressione o botão de alimentação na bateria. As lâmpadas LED acendem, indicando a capacidade restante da bateria.

#### **NOTA**

Quando ligar a alimentação, verifique se a bateria está devidamente fixada ao suporte de bateria.

#### **< BT-E6010/BT-E8014 >**

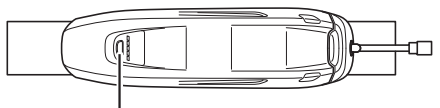

Botão de alimentação

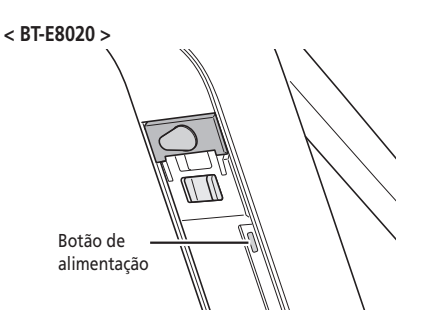

#### **Tela do display quando a força está LIGADA**

#### **SC-E7000**

A tela aparece quando a alimentação está LIGADA.

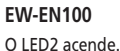

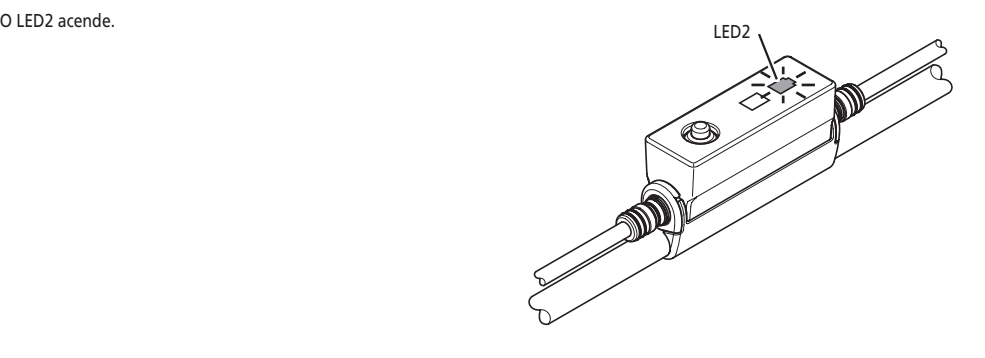

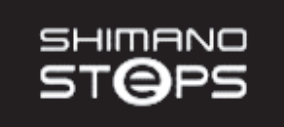

#### <span id="page-27-0"></span>**Operação básica**

A seção descreve como usar o ciclocomputador e as unidades do botão.

• A função designada aos botões durante a condução pode ser alterada em relação ao descrito aqui. Para mais detalhes, contate o local de compra ou um revendedor de bicicletas para obter assistência.

**Ciclocomputador e unidades do botão**

#### **SC-E7000/SW-M8050**

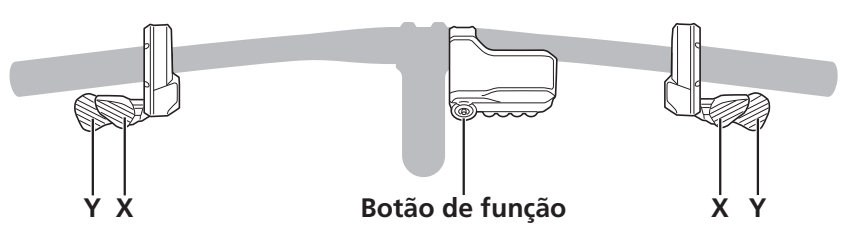

**SC-E7000/SW-E7000**

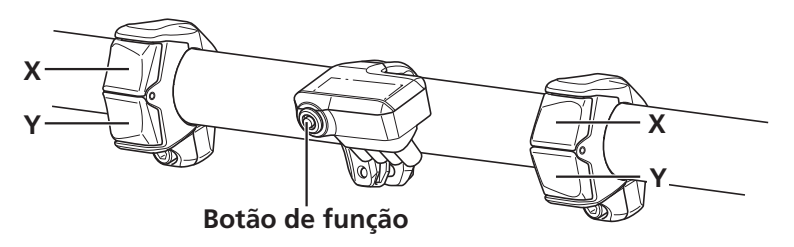

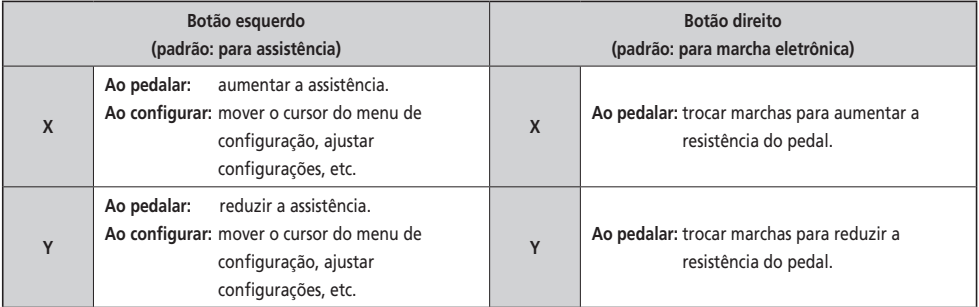

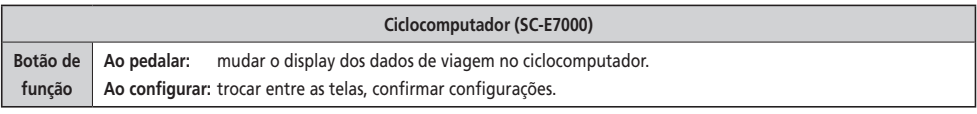

#### **NOTA**

Quando a bicicleta usa um câmbio traseiro, certifique-se de trocar as marchas ao pedalar.

#### **Junção [A] (EW-EN100)**

EW-EN100 é usado em vez do ciclocomputador.

É conectado ao conduíte do freio ou mangueira de freio e localizado próximo ao guidão.

- Não é recomendado operar o botão no EW-EN100 enquanto pedala. Selecione seu modo de assistência preferido antes de pedalar.
- Para outras funções atribuídas ao botão, veja "Configurações (EW-EN100)".

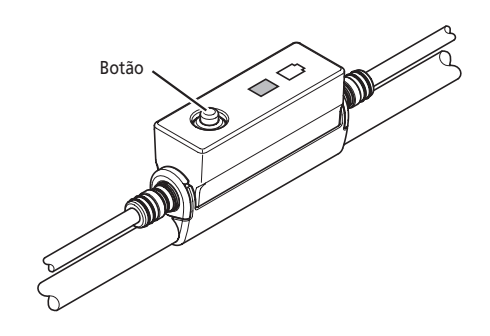

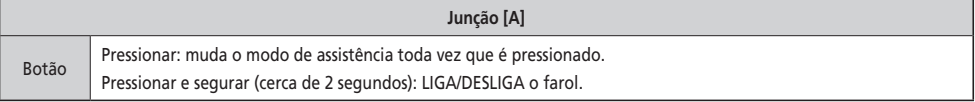

#### <span id="page-29-0"></span>**Tela básica do ciclocomputador**

#### **SC-E7000**

Exibe o status dos dados de viagem da bicicleta com potência assistida.

**(A) Indicador do nível de carga da bateria** Exibe o nível atual da bateria. **(B) Display de Bluetooth**  Exibido quando conectado por Bluetooth. **(C) Alerta de manutenção** Indica que é necessário realizar manutenção. Entre em contato com o local de compra ou um revendedor de bicicletas se este ícone for exibido. **(D) Modo de troca de marchas\***  Exibe o modo de troca de marchas atual como [A] (Automático) ou [M] (Manual). **(E) Posição da marcha (Exibida somente quando a troca de marchas eletrônica está em uso)**  Exibe a posição da marcha atual. **(F) Velocidade atual** Exibe a velocidade atual. A exibição pode ser alternada entre [km/h] e [mph]. **(G) Display de dados de viagem (H) Display de modo de assistência**  Exibe o modo de assistência atual. (O modo de assistência alterna automaticamente para [ECO] à medida que a capacidade da bateria diminui. A mudança para [ECO] ocorrerá antes se houver um farol alimentado por bateria conectado.) \* Somente para troca de marchas eletrônica com cubo de marchas internas. [M] sempre será exibido para modelos de câmbio traseiro.

#### **EW-EN100**

As lâmpadas LED indicam os seguintes status.

- Nível da bateria atual
- Modo de assistência atual

Para mais informações, verifique "Indicador do nível de carga da bateria" e "Alterar o modo de assistência".

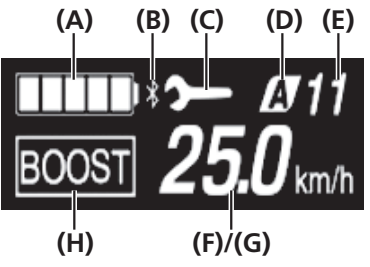

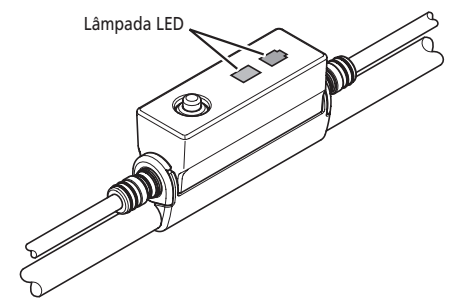

#### **Indicador do nível de carga da bateria**

Você pode verificar o nível de carga da bateria no ciclocomputador enquanto circula.

#### **SC-E7000**

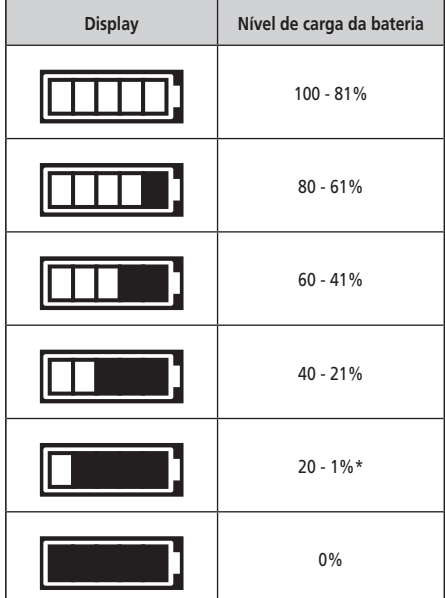

\* O indicador de nível de carga da bateria pisca quando a capacidade restante da bateria está baixa.

O ciclocomputador usa zero para indicar um nível de bateria em que não é possível executar a assistência. Com o sistema SHIMANO STEPS, o farol ainda pode ser aceso brevemente mesmo depois de a assistência ser interrompida pelo nível baixo da bateria. Sendo assim, o nível de bateria anteriormente mencionado pode ser diferente do que é verificado na bateria.

#### **EW-EN100**

Com a força ligada, o LED2 indica o nível da bateria.

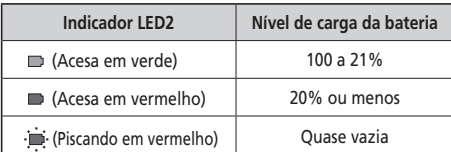

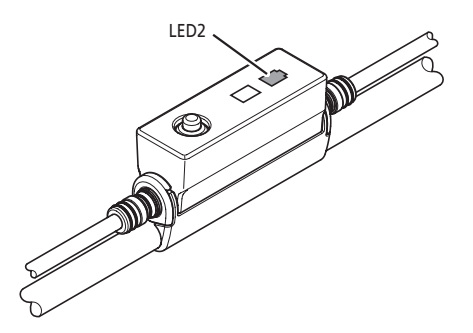

#### <span id="page-31-0"></span> **Alterar o modo de assistência SC-E7000**

Pressione Assistência-X ou Assistência-Y para alternar entre modos de assistência.

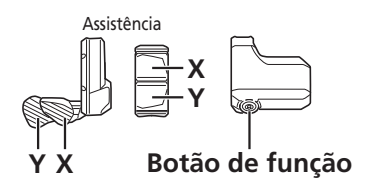

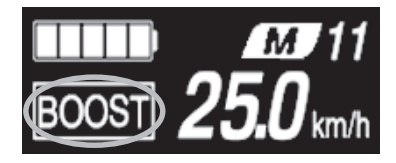

**[BOOST]**: Assistência de reforço **[TRAIL]**: Assistência de trilha **[ECO]**: Assistência de economia **[OFF]**: Assistência desligada **[WALK]**: Assistência na caminhada

\* Caso não haja um botão de assistência, você pode manter o botão de função pressionado para trocar para o modo de assistência. No entanto, não será possível alternar para o modo [WALK].

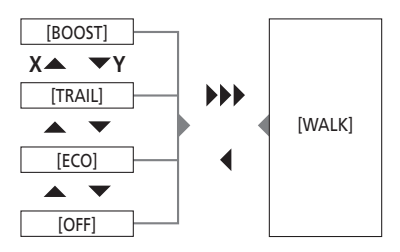

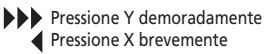

#### **EW-EN100**

*1.* Pressione o botão.

O modo de assistência é alterado cada vez que você o pressiona.

O LED1 indica o modo de assistência atual.

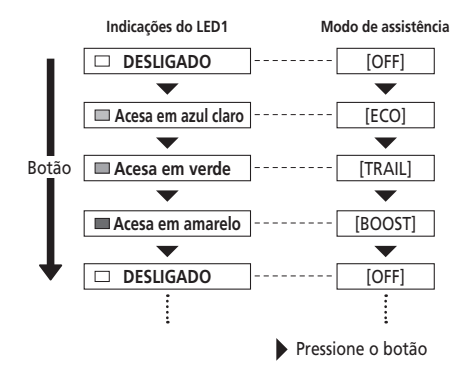

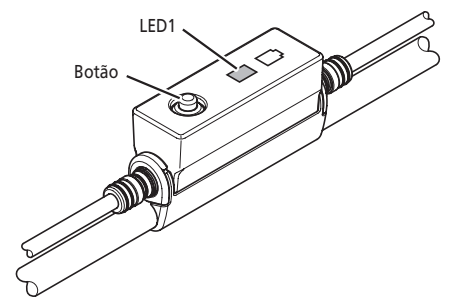

#### <span id="page-32-0"></span>**Alternar para o modo [WALK] (modo de assistência na caminhada)**

- O uso da função do modo de assistência na caminhada é proibido por lei em algumas regiões.
- A função de assistência na caminhada pode operar até, no máximo, 6 km/h. Durante a troca de marchas eletrônica, o nível de assistência e velocidade são controlados pela posição da marcha.
- Se o Assistência-Y não for pressionado por pelo menos um minuto, o sistema reiniciará no modo que foi configurado antes da configuração do modo [WALK].
- A função de assistência na caminhada inteligente é ativada quando há um sistema de troca de marchas elétrico conectado, como XTR, DEORE XT SEIS.

O sistema fornece assistência conforme a posição da marcha é detectada.

"Assistência na caminhada inteligente" suporta o ciclista com mais saída de torque na condição de subidas íngremes com marchas mais baixas.

A função "Assistência na caminhada rápida" atua rapidamente mantendo-se pressionado SW em qualquer modo.

#### **Alternar para modo de assistência na caminhada**

- *1.* Mantenha Assistência-Y pressionado até que ele alcance o seguinte estado.
	- SC-E7000: O modo de assistência mostrado no display muda para [WALK].
	- EW-EN100: LED1 acende em azul.

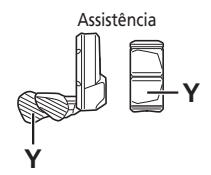

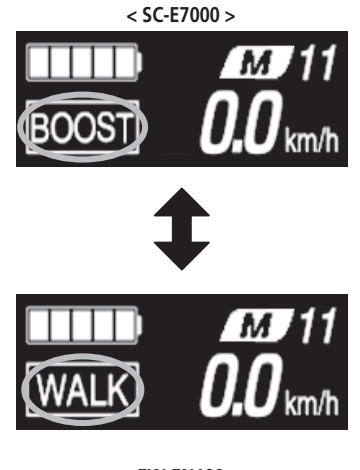

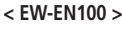

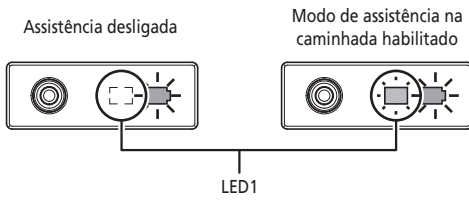

#### **NOTA**

Caso seja impossível alternar para o modo [WALK] por qualquer razão (como a velocidade não ser [0 km/h] ou se houver pressão aplicada aos pedais), um som de aviso será tocado no momento da alteração.

#### <span id="page-33-0"></span>**Operação do modo de assistência na caminhada**

- *1.* Siga pressionando Assistência-Y enquanto estiver no modo de assistência na caminhada.
	- A assistência na caminhada funcionará apenas enquanto o Assistência-Y estiver pressionado.
	- Se a unidade do botão estiver conectada ao EW-EN100, o LED1 piscará em azul quando a assistência na caminhada iniciar.
- *2.* Para cancelar o modo [WALK], solte o Assistência-Y e Assistência-X
	- Quando o modo [WALK] é cancelado, o modo ativo antes do modo [WALK] é reativado.

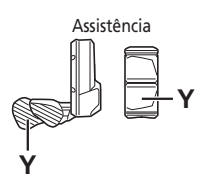

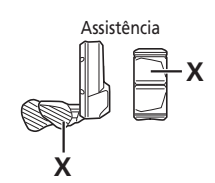

#### **Exibição de marcha atual e dados de viagem (SC-E7000)**

- **(A)** Posição da marcha (Apenas é exibido quando o sistema eletrônico de troca de marchas é utilizado)
- **(B)** Exibição de dados de viagem

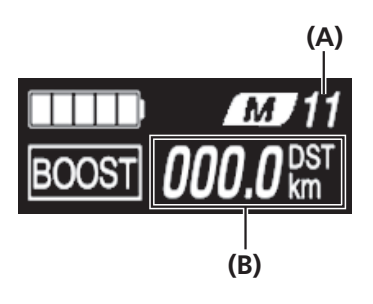

#### **Alternar entre os dados de viagem exibidos**

O tipo de dados de viagem exibidos muda cada vez que você pressiona o botão de função, começando com [DST]. Se nada for feito em 60 segundos, a tela voltará automaticamente a exibir a velocidade atual.

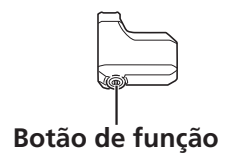

< Display da velocidade atual >

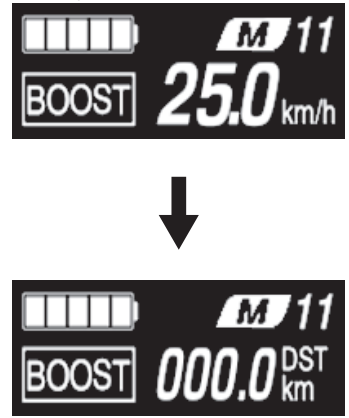

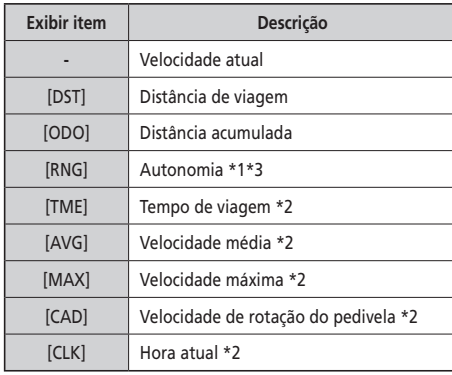

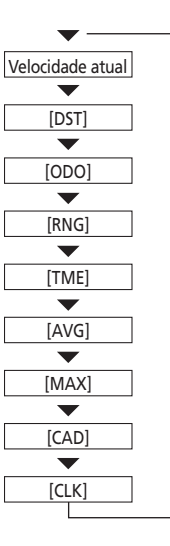

- \*1 Quando [RNG] é exibido, o nível de carga da bateria não é exibido. A extensão de viagem deve ser usada apenas como referência.
- \*2 Item opcional: você pode definir as configurações do display no E-TUBE PROJECT. Para mais informações, consulte a seção "Conexão e comunicação com dispositivos".
- \*3 Quando a assistência na caminhada está funcionando, a exibição na tela de [RNG] muda para [RNG ---]

#### **Limpar a distância de viagem**

Você pode limpar a distância de viagem na tela principal. Ao limpar a distância de viagem, [TME], [AVG] e [MAX] também são limpas.

- *1.* Mude o display de dados de viagem para [DST] e pressione o botão de função por 2 segundos.
- *2.* Solte o dedo quando a indicação [DST] começar a piscar. Nesse estado, pressione o botão de função novamente para limpar a distância de viagem.
	- A luz indicadora [DST] para de piscar e a tela volta à tela básica depois de 5 segundos sem qualquer atuação.

#### <span id="page-35-0"></span>**Acessar o menu de configuração**

- *1.* Pare sua bicicleta.
- *2.* Certifique-se de que [DST] não é exibido na tela e, em seguida, mantenha o botão de função pressionado ou Assistência-X e Assistência-Y pressionados ao mesmo tempo até que a tela mostre o menu de configuração.

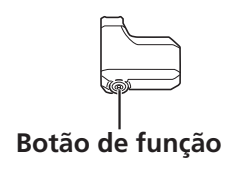

**OU**

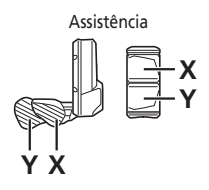

**< Tela básica >**

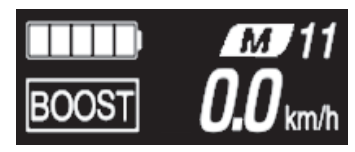

**< Tela do menu de configuração >**

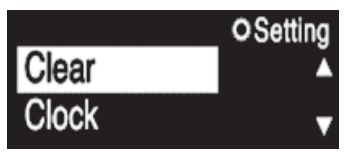

- *3.* Selecione um item no menu.
	- (1) Pressione Assistência-X ou Assistência-Y para mover o cursor até o menu de configuração.
	- (2) Pressione o botão de função.

O display muda para o item selecionado no menu.

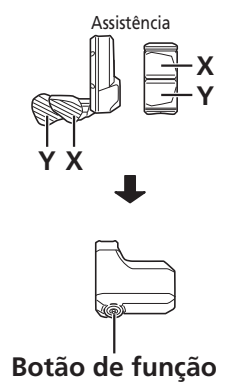

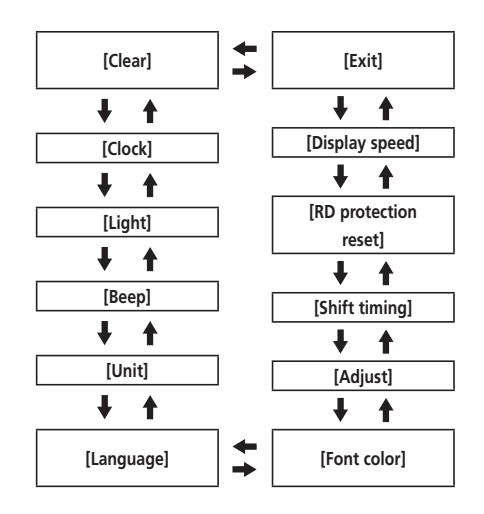

<span id="page-36-0"></span>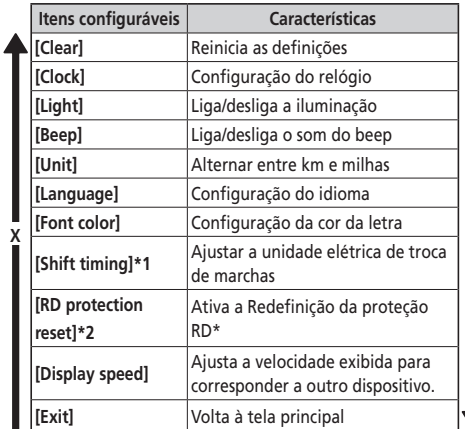

\* 1 Não utilizado.

**Y**

\* 2 Apenas se o câmbio traseiro é uma unidade elétrica de troca de marchas.

#### **[Clear] Redefinir configuração**

Redefina a distância de viagem.

Ao limpar a distância de viagem, [TME], [AVG] e [MAX] também são limpas.

- *1.* Entre no menu [Clear].
	- (1) Inicie o menu de configuração.
	- (2) Pressione Assistência-X ou Assistência-Y para selecionar [Clear] e, em seguida, pressione o botão de função.
- *2.* Pressione Assistência-X ou Assistência-Y para selecionar [DST].

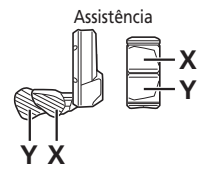

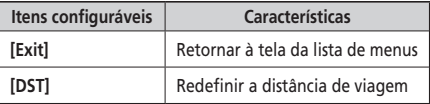

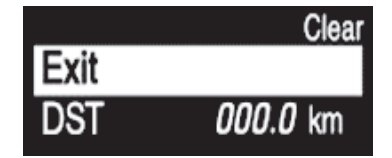

- <span id="page-37-0"></span>*3.* Pressione o botão de função para confirmar. Depois de restaurar, a tela voltará automaticamente à tela da lista de menus.
	- Ao limpar a distância de viagem, [TME], [AVG] e [MAX] também são limpas.

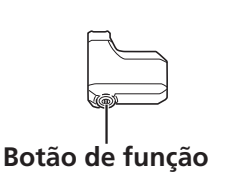

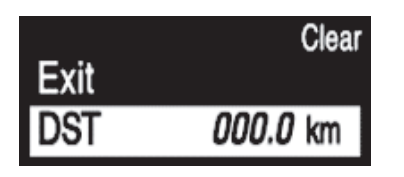

#### **[Clock] Configuração da hora**

 $\mathbf{r}$ **Y** Nos passos 2 e 4 do procedimento abaixo, é possível alterar os valores rapidamente pressionando Assistência-X ou Assistência-Y. Configure o "Relógio". Primeiro, defina "hora" e depois defina "minutos."

- *1.* Entre no menu [Clock].
	- **XY** (1) Inicie o menu de configuração.
	- (2) Pressione Assistência-X ou Assistência-Y para selecionar [Clock] e, em seguida, pressione o botão de função.
- *2.* Pressione Assistência-X ou Assistência-Y para ajustar a hora.
	- Pressione Assistência-X para aumentar os números.
	- Pressione Assistência-Y para diminuir os números.

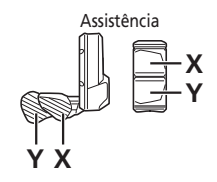

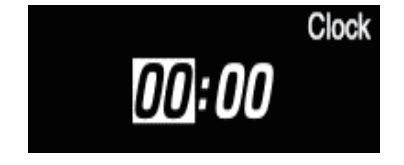

*3.* Pressione o botão de função para ativar o valor definido e passar para a configuração dos minutos.

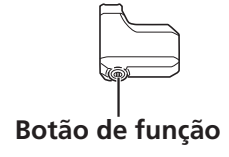

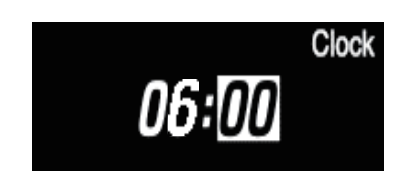

*4.* Pressione Assistência-X ou Assistência-Y para definir os minutos.

Clock

06:01

- Pressione Assistência-X para aumentar o valor.
- Pressione Assistência-Y para diminuir o valor.

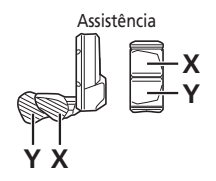

- *5.* Pressione o botão de função para confirmar a configuração.
	- Depois de confirmar, a tela voltará automaticamente à lista de menus.

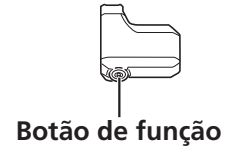

#### <span id="page-39-0"></span>**[Light] LIGAR/DESLIGAR farol**

Defina a configuração do farol alimentado por bateria.

- *1.* Entre no menu [Light].
	- (1) Inicie o menu de configuração.
	- (2) Pressione Assistência-X ou Assistência-Y para selecionar [Light] e, em seguida, pressione o botão de função.
- *2.* Pressione Assistência-X ou Assistência-Y para selecionar a configuração necessária.

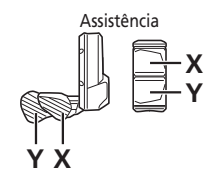

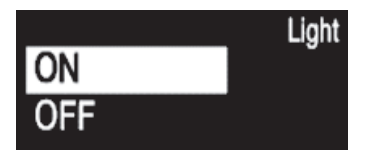

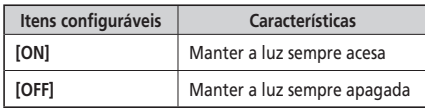

- *3.* Pressione o botão de função para confirmar a configuração.
	- Depois de confirmar, a tela voltará automaticamente à lista de menus.

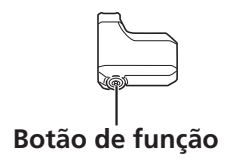

## <span id="page-40-0"></span>**[Beep] Configuração do beep**

O som do beep pode ser ativado/desativado. Mesmo se [Beep] estiver ajustado como [OFF], um beep soará quando houver uma operação incorreta, erro do sistema etc.

- *1.* Entre no menu [Beep].
	- (1) Inicie o menu de configuração.
	- (2) Pressione Assistência-X ou Assistência-Y para selecionar [Beep] e, em seguida, pressione o botão de função.
- *2.* Pressione Assistência-X ou Assistência-Y para selecionar a configuração necessária.

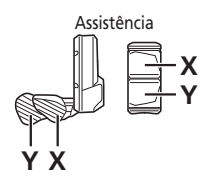

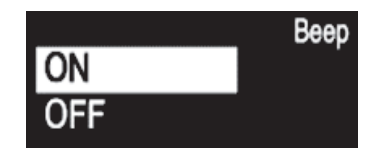

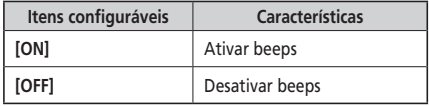

- *3.* Pressione o botão de função para confirmar a configuração.
	- Depois de confirmar, a tela voltará automaticamente à lista de menus.

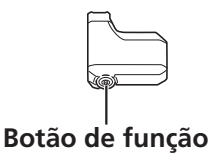

#### <span id="page-41-0"></span>**[Unit] Botão de km/milhas**

As unidades de distância (km/milhas) podem ser alternadas.

- *1.* Entre no menu [Unit].
	- (1) Inicie o menu de configuração.
	- (2) Pressione Assistência-X ou Assistência-Y para selecionar [Unit] e, em seguida, pressione o botão de função.
- *2.* Pressione Assistência-X ou Assistência-Y para selecionar a configuração necessária.

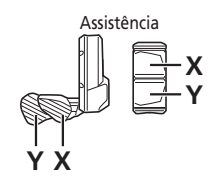

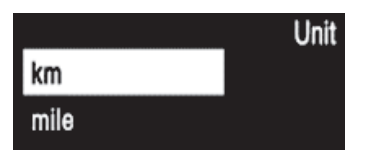

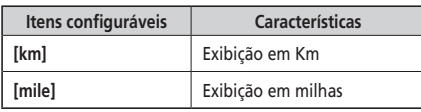

- *3.* Pressione o botão de função para confirmar a configuração.
	- Depois de confirmar, a tela voltará automaticamente à lista de menus.

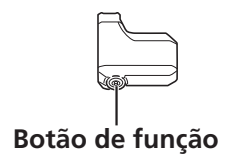

#### <span id="page-42-0"></span>**[Language] Configuração do idioma**

Defina a configuração do idioma.

- *1.* Entre no menu [Language].
	- (1) Inicie o menu de configuração.
	- (2) Pressione Assistência-X ou Assistência-Y para selecionar [Language] e, em seguida, pressione o botão de função.
- *2.* Pressione Assistência-X ou Assistência-Y para selecionar a configuração necessária.

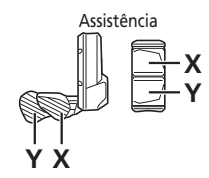

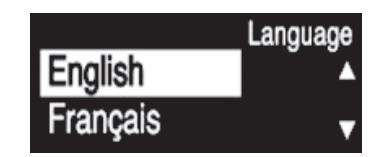

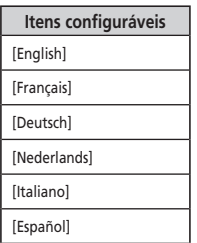

- *3.* Pressione o botão de função para confirmar a configuração.
	- Depois de confirmar, a tela voltará automaticamente à lista de menus.

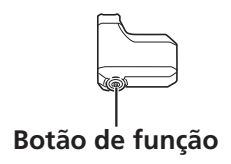

## <span id="page-43-0"></span>**[Font color] Configuração de cor da fonte**

A cor da letra pode ser alterada.

- *1.* Entre no menu [Font color].
	- (1) Inicie o menu de configuração.
	- (2) Pressione Assistência-X ou Assistência-Y para selecionar [Font color] e, em seguida, pressione o botão de função.
- *2.* Pressione Assistência-X ou Assistência-Y para selecionar a configuração necessária.

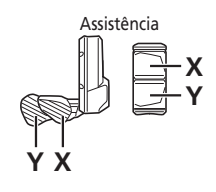

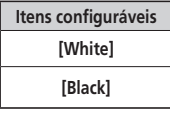

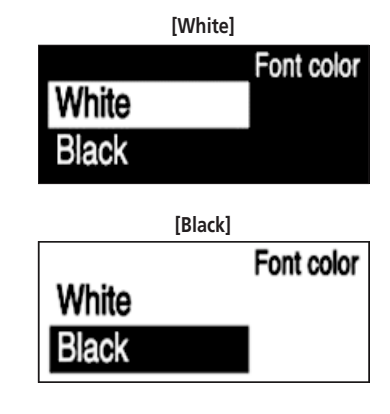

- *3.* Pressione o botão de função para confirmar a configuração.
	- Depois de confirmar, a tela voltará automaticamente à lista de menus.

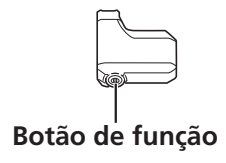

#### **[Adjust] Ajuste da troca de marchas com a unidade elétrica de troca de marchas**

**X** Você poderá ajustar a troca de marchas apenas quando estiver usando uma unidade elétrica de troca de marchas. **Y** Se precisar ajustar o câmbio, entre em contato com o local de compra.

#### <span id="page-44-0"></span>**[RD protection reset] Redefinir a proteção RD**

Para proteger o sistema quando a bicicleta cai e fica sujeita a impactos fortes, a função de proteção RD é ativada e temporariamente corta a conexão entre o motor e o elo, impedindo o funcionamento adequado do câmbio traseiro. A execução da Redefinição da Proteção RD restaura a conexão entre o motor e o elo, bem como a função do câmbio traseiro.

- *1.* Entre no menu [RD protection reset].
	- (1) Inicie o menu de configuração.
	- (2) Pressione Assistência-X ou Assistência-Y para selecionar [RD protection reset] e, em seguida, pressione o botão de função.
- *2.* Pressione Assistência-X ou Assistência-Y para selecionar a configuração necessária.

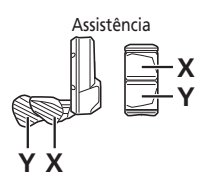

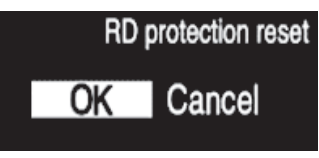

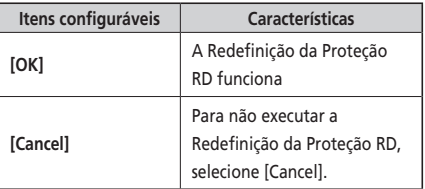

*3.* Pressione o botão de função para confirmar a configuração.

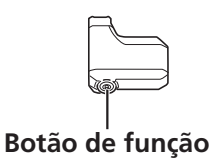

**OU** *4.* Gire o braço do pedivela. A conexão entre o motor e o elo é restaurada.

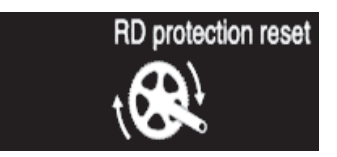

## <span id="page-45-0"></span>**[Display speed] Ajustar velocidade do display**

Ajusta a velocidade exibida quando há uma diferença entre a velocidade exibida no ciclocomputador e em outros dispositivos. Se o display no ciclocomputador estiver ajustado, a velocidade real poderá ser maior que a velocidade exibida. Lembre-se disso ao andar de bicicleta em uma área com limite de velocidade.

- *1.* Entre no menu [Display speed].
	- (1) Inicie o menu de configuração.
	- (2) Pressione Assistência-X ou Assistência-Y para selecionar [Display speed] e, em seguida, pressione o botão de função.
- *2.* Pressione Assistência-X ou Assistência-Y para ajustar o número.
	- Pressione Assistência-X para aumentar o número. O número exibido para a velocidade aumenta.
	- Pressione Assistência-Y para diminuir o número. O número exibido para a velocidade diminui.

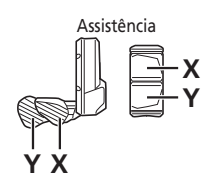

plav  $-5.0$ 

- *3.* Pressione o botão de função para confirmar a configuração.
	- Depois de confirmar, a tela voltará automaticamente à lista de menus.

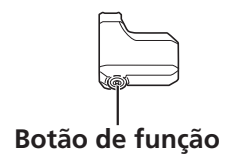

#### **[Exit] Fechar a tela do menu de configuração**

Volta à tela básica.

- **Y** *1.* Confirme que a tela da lista do menu é exibida.
- **XY** *2.* Pressione Assistência-X ou Assistência-Y para selecionar [Exit] e, em seguida, pressione o botão de função. \* A tela volta para a tela básica.

# <span id="page-46-0"></span>**Configurações (EW-EN100)**

A função de configurações não pode ser iniciada enquanto você está andando de bicicleta.

#### **Redefinir Proteção RD**

Para proteger o sistema quando a bicicleta cai e fica sujeita a impactos fortes, a função de proteção RD é ativada e temporariamente corta a conexão entre o motor e o elo, impedindo o funcionamento adequado do câmbio traseiro. A execução da Redefinição da Proteção RD restaura a conexão entre o motor e o elo, bem como a função do câmbio traseiro.

*1.* Mantenha o botão pressionado (por aproximadamente oito segundos) até que o LED1 pisque em vermelho. Assim que o LED1 começar a piscar, solte o botão. Quando apenas o LED1 estiver piscando em vermelho, o sistema estará no modo de redefinição da proteção RD.

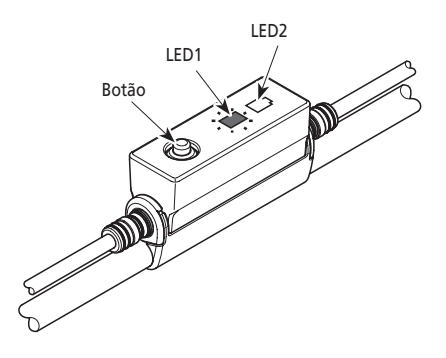

*2.* Gire o braço do pedivela. A conexão entre o motor e o elo é restaurada.

#### **Ajuste**

Você poderá ajustar a troca de marchas apenas quando estiver usando uma unidade elétrica de troca de marchas. Se precisar ajustar o câmbio, entre em contato com o local de compra.

# <span id="page-47-0"></span>**Conexão e comunicação com dispositivos**

O sistema pode ser configurado e o firmware pode ser atualizado quando a bicicleta está conectada a um dispositivo. Você precisa do E-TUBE PROJECT para configurar o SHIMANO STEPS e o atualizar o firmware.

Baixe o software do E-TUBE PROJECT a partir do website de assistência (https://e-tubeproject.shimano.com).

Para obter informações sobre como instalar o E-TUBE PROJECT, consulte o website para assistência.

#### **NOTA**

- SM-PCE1/SM-PCE02 é necessário para conectar a Série SHIMANO STEPS E7000 a um PC. SM-JC40/SM-JC41 é necessário nas seguintes situações.
	- Não existem portas E-TUBE no ciclocomputador (por exemplo, ao usar um trocador de marcha eletrônico)
- O firmware está sujeito a alterações sem aviso prévio. Se necessário, contate o local de compra.
- A conexão aos dispositivos não é possível durante o carregamento.

#### <span id="page-48-0"></span>**Sobre as funções sem fio**

#### **Funções**

As funções mais recentes podem ser verificadas atualizando o software via E-TUBE PROJECT. Para mais detalhes, consulte o local de compra.

#### **Conexão ANT**

A unidade sem fio pode enviar todas as informações exibidas na tela básica do ciclocomputador para um dispositivo externo.

#### **Conexão Bluetooth® LE**

A unidade sem fio pode enviar todas as informações exibidas na tela básica do ciclocomputador para um dispositivo externo.

O E-TUBE PROJECT para smartphones/tablets poderá ser usado se houver uma conexão Bluetooth® LE estabelecida com um smartphone/tablet. E-TUBE RIDE pode ser usado para verificar os dados de viagem em um smartphone conectado por Bluetooth® LE mesmo ao usar o EW-EN100.

#### **Como fazer conexões**

Para conectar um dispositivo externo sem fio ao SC-E7000 ou EW-EN100, o dispositivo precisa estar no modo de conexão. Para mais informações sobre como colocar os dispositivos no modo de conexão, consulte o manual do usuário do dispositivo externo.

#### **Conexão ANT**

Quando o SHIMANO STEPS ligar, a comunicação será recebida. Altere o dispositivo externo para o modo de conexão e, em seguida, conecte-o.

#### **Conexão Bluetooth**® **LE**

A comunicação só pode ser recebida sob as seguintes condições. Certifique-se de alterar o dispositivo externo para o modo de conexão antes do tempo.

- Dentro de 15 segundos do ligamento do SHIMANO STEPS
- Dentro de 15 segundos da operação de qualquer botão que não o botão de alimentação SHIMANO STEPS

#### **Sistema sem fio digital de 2,4 GHz**

Tecnologia sem fios digital com uma frequência de 2,4 GHz, a mesma tecnologia utilizada para LAN sem fios. No entanto, em ocasiões muito raras, objetos e locais podem gerar campos, ondas e interferências eletromagnéticas fortes que podem resultar em uma medição incorreta.

- Televisão, PC, rádios, motores elétricos/de combustão interna ou em automóveis e trens.
- Passagens de nível e perto de vias férreas, perto de estações de transmissão televisiva e bases de radar.
- Outros computadores sem fio ou luzes controladas digitalmente.

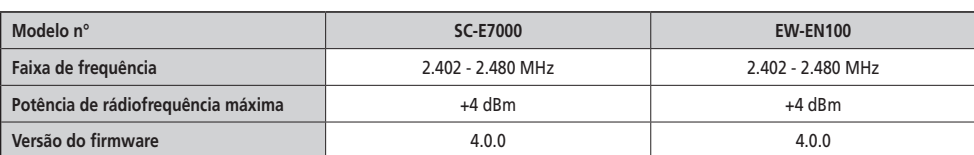

#### **Especificações para o sistema sem fio**

# <span id="page-49-0"></span>**Diagnóstico de falhas**

### **Indicações de erro da lâmpada LED da bateria**

Erros do sistema e avisos similares são indicados pelas lâmpadas LED da bateria seguindo vários padrões de iluminação.

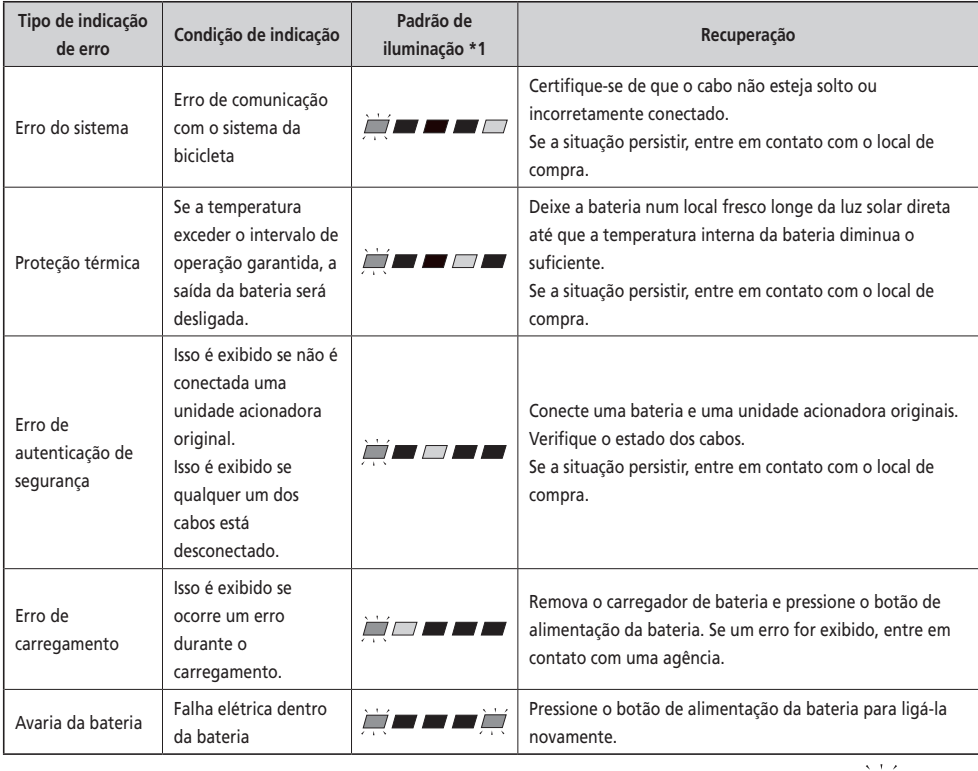

\*1 **6 : Sem luz 6 : Acesa in Piscando** 

#### <span id="page-50-0"></span>**Mensagens de erro no ciclocomputador**

#### **Avisos**

Se a situação for resolvida, essa indicação desaparecerá. Se a situação não melhorar, consulte um distribuidor.

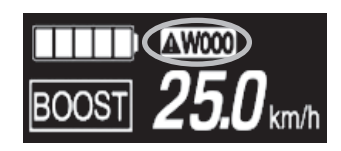

#### **Lista de avisos**

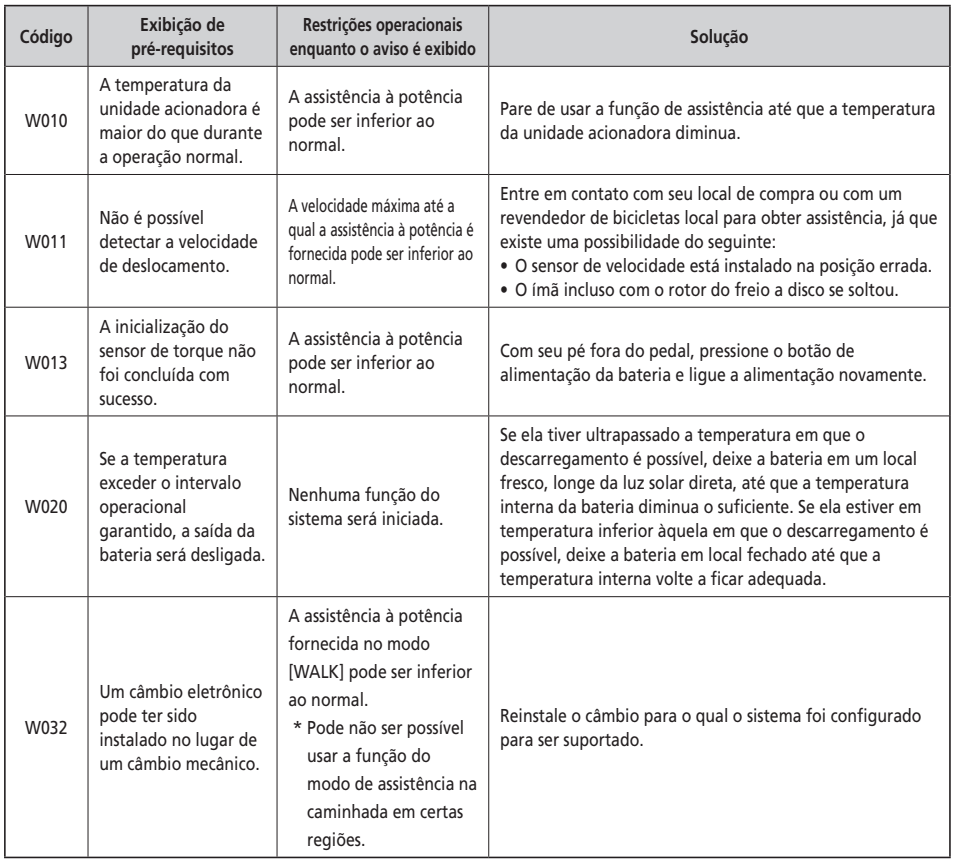

#### **Erros**

Se for exibida uma mensagem de erro na tela inteira, siga um dos procedimentos abaixo para reiniciar o display.

- Pressione o botão de alimentação da bateria.
- Remova a bateria do suporte.

#### **NOTA**

Se a situação não melhorar mesmo depois de religar a força, consulte um distribuidor.

#### **Lista de erros**

# $\Box$  E010  $\triangle$

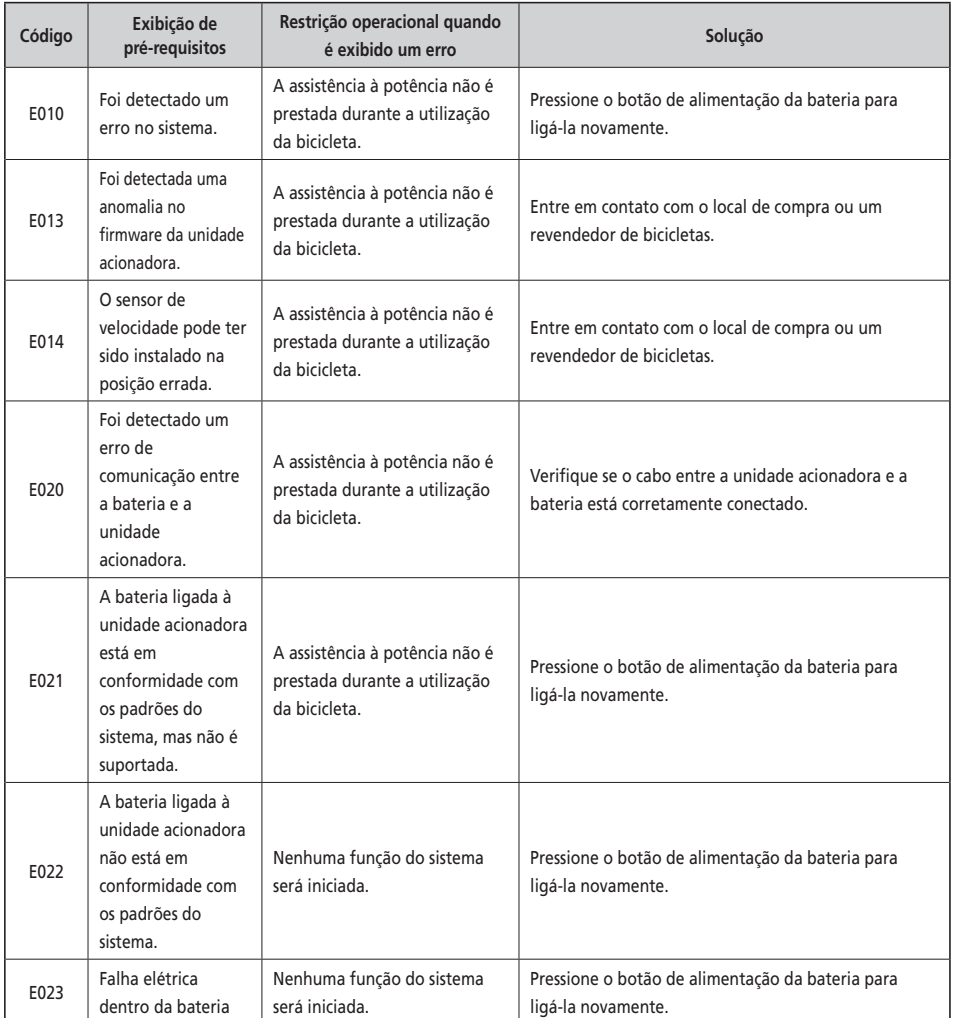

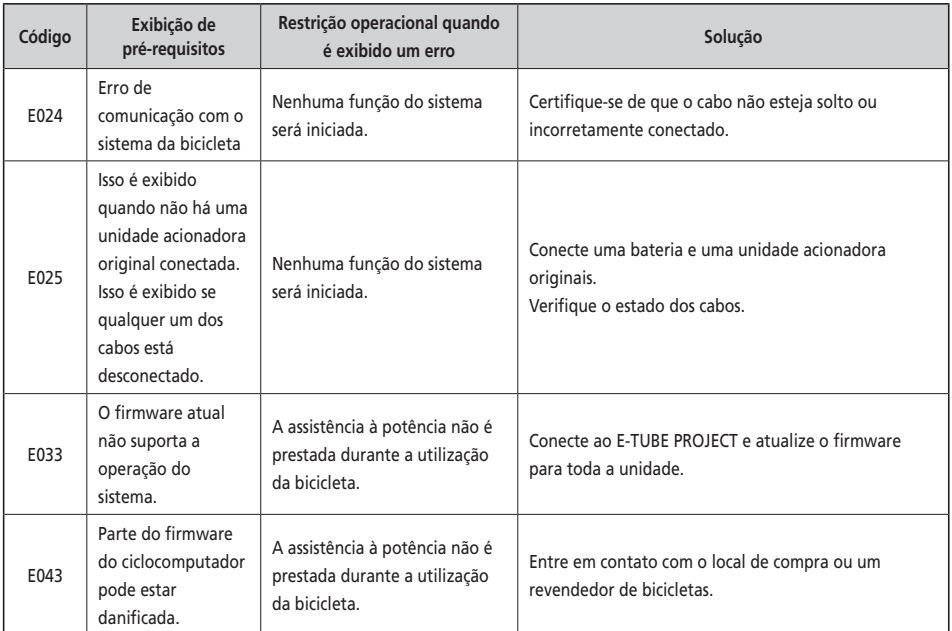

#### **Indicações de erro (EW-EN100)**

Quando um erro ocorre, os dois LEDs no EW-EN100 piscam rapidamente em vermelho ao mesmo tempo.

Caso isso ocorra, siga um dos procedimentos abaixo para restaurar a indicação.

- Pressione o botão de força da bateria para DESLIGAR.
- Retire a bateria do suporte.

Se a situação não melhorar mesmo depois de religar a força, consulte um distribuidor.

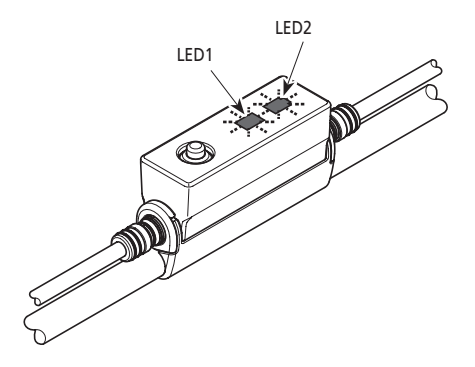

# <span id="page-53-0"></span>**Diagnóstico de falhas**

#### **Função de assistência**

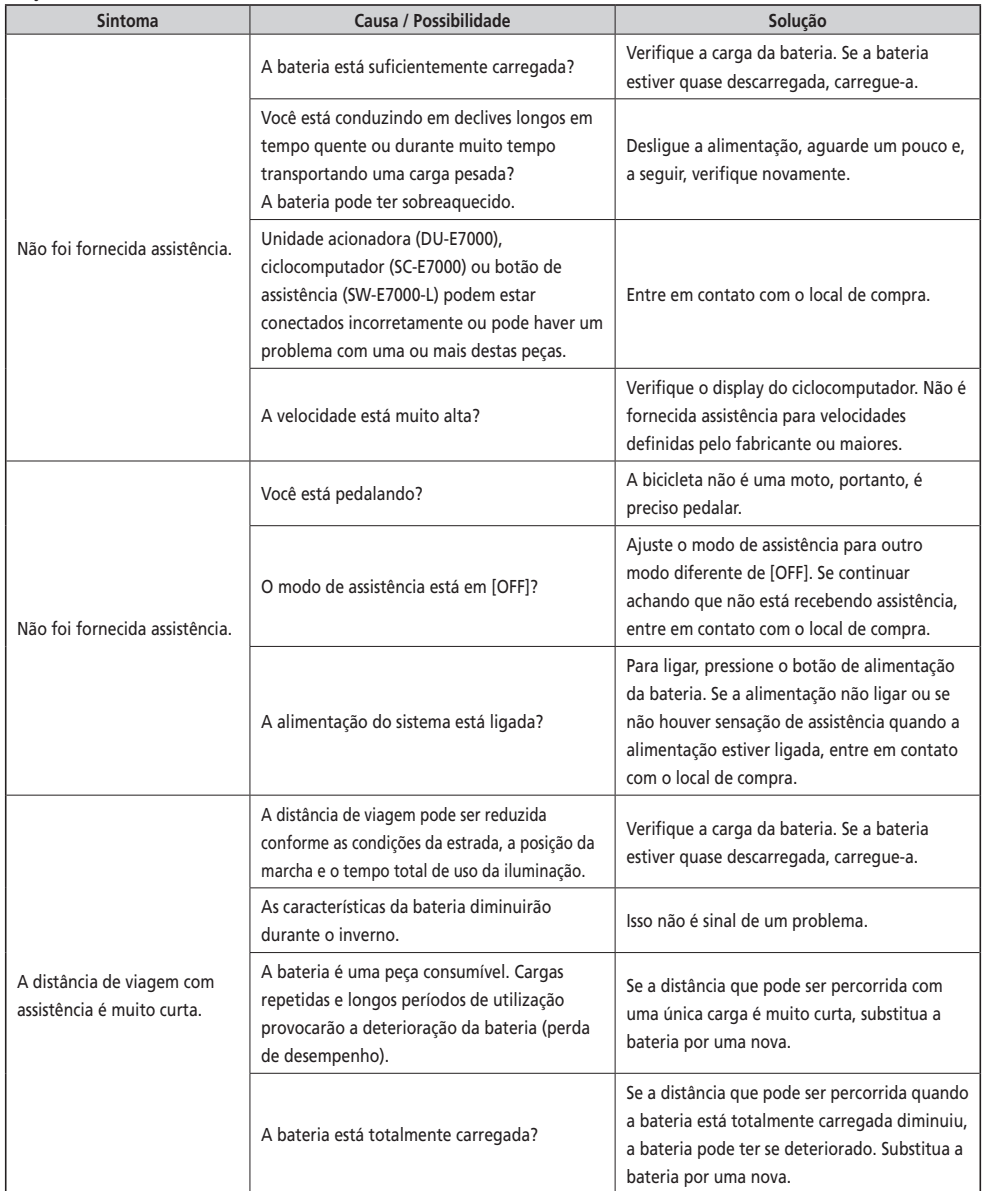

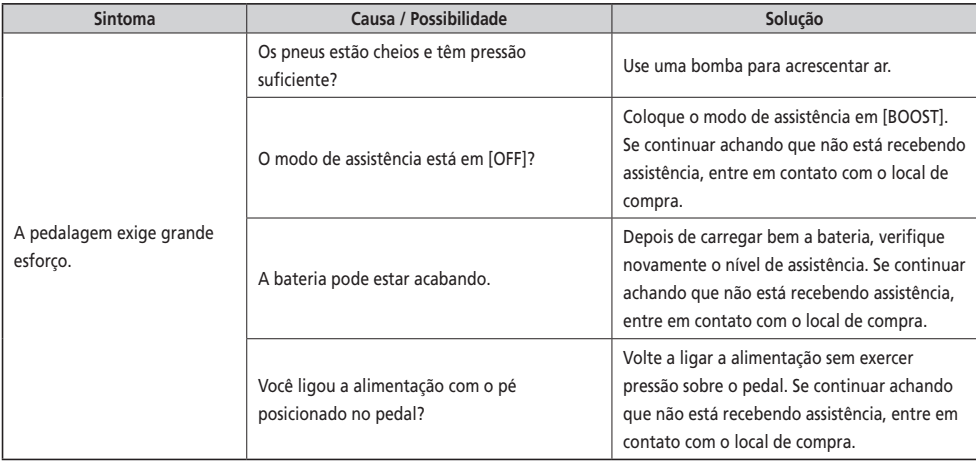

#### **Bateria**

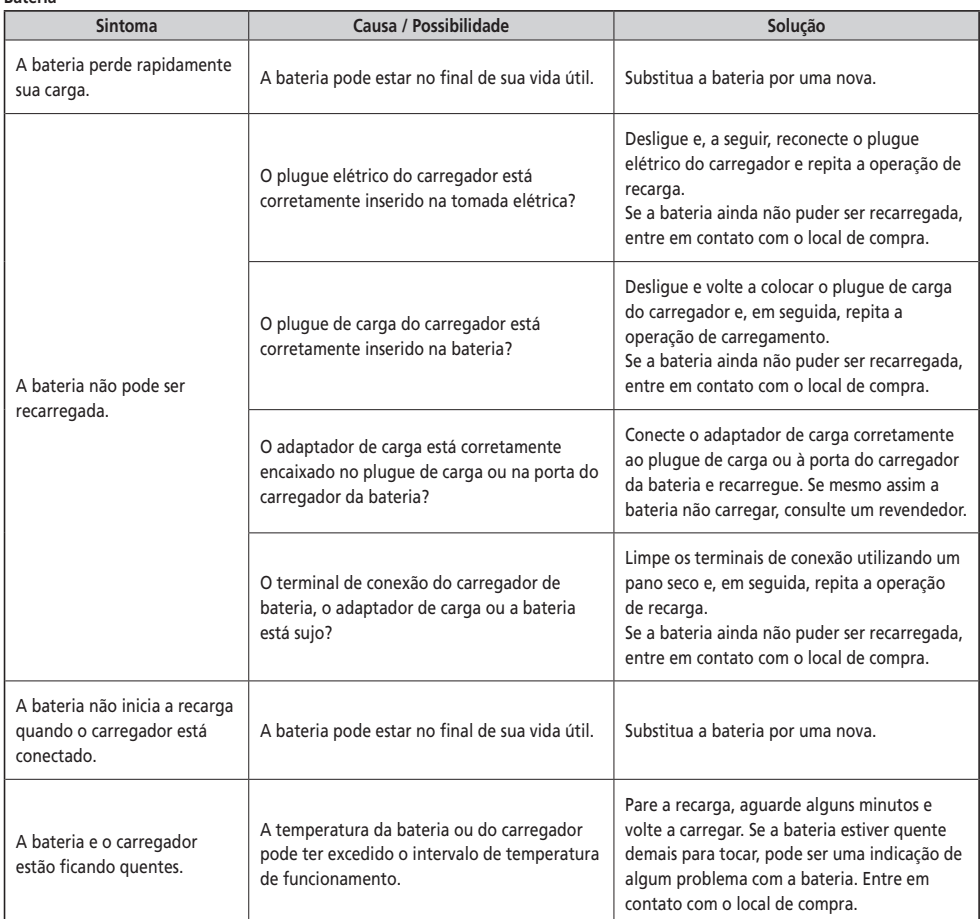

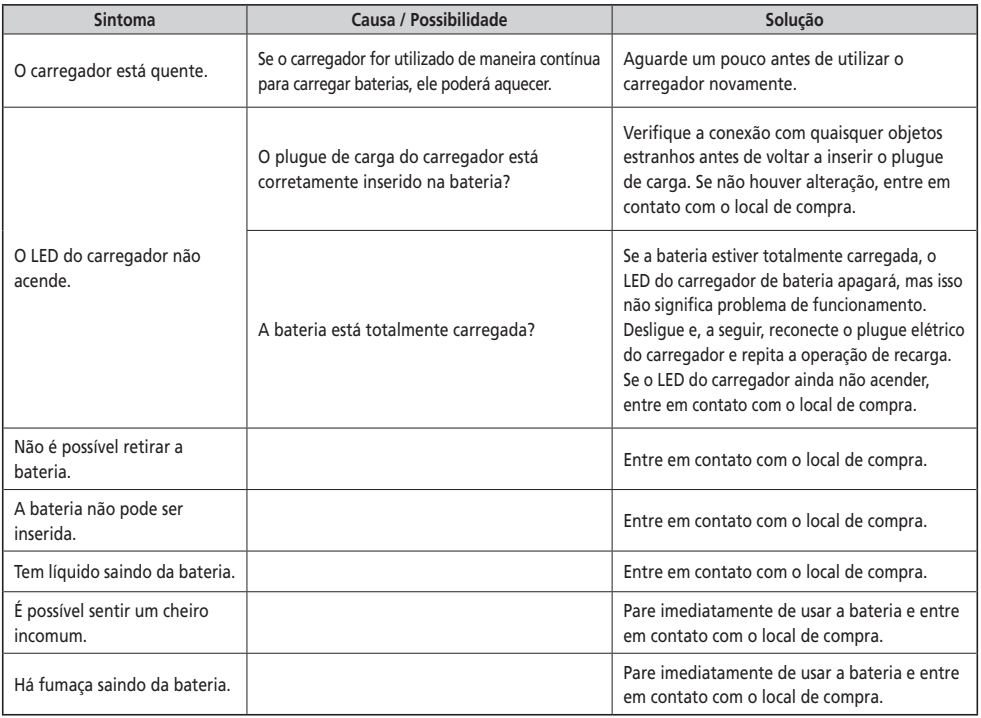

#### **Luzes**

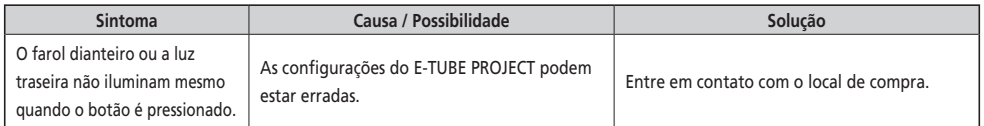

#### **Ciclocomputador**

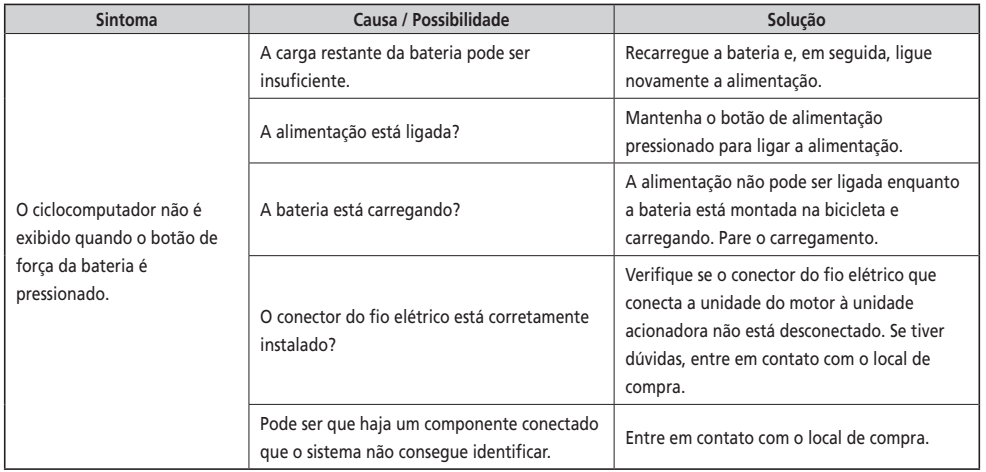

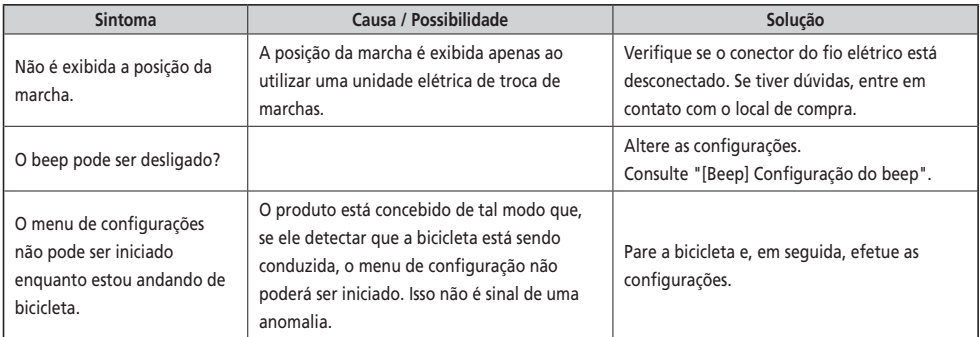

#### **Outros**

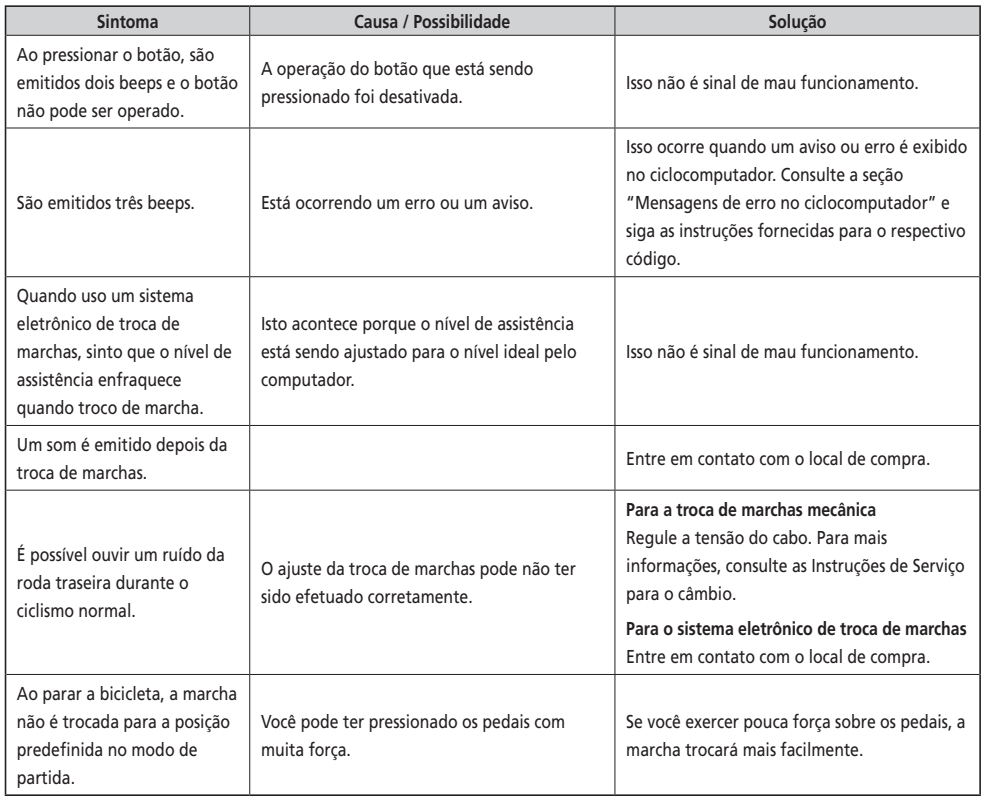

#### \* **Número da chave**

O número que está na chave é necessário caso precise comprar chaves sobressalentes. Anote o número na caixa a seguir e mantenha-o em local seguro.

#### **Número da chave**